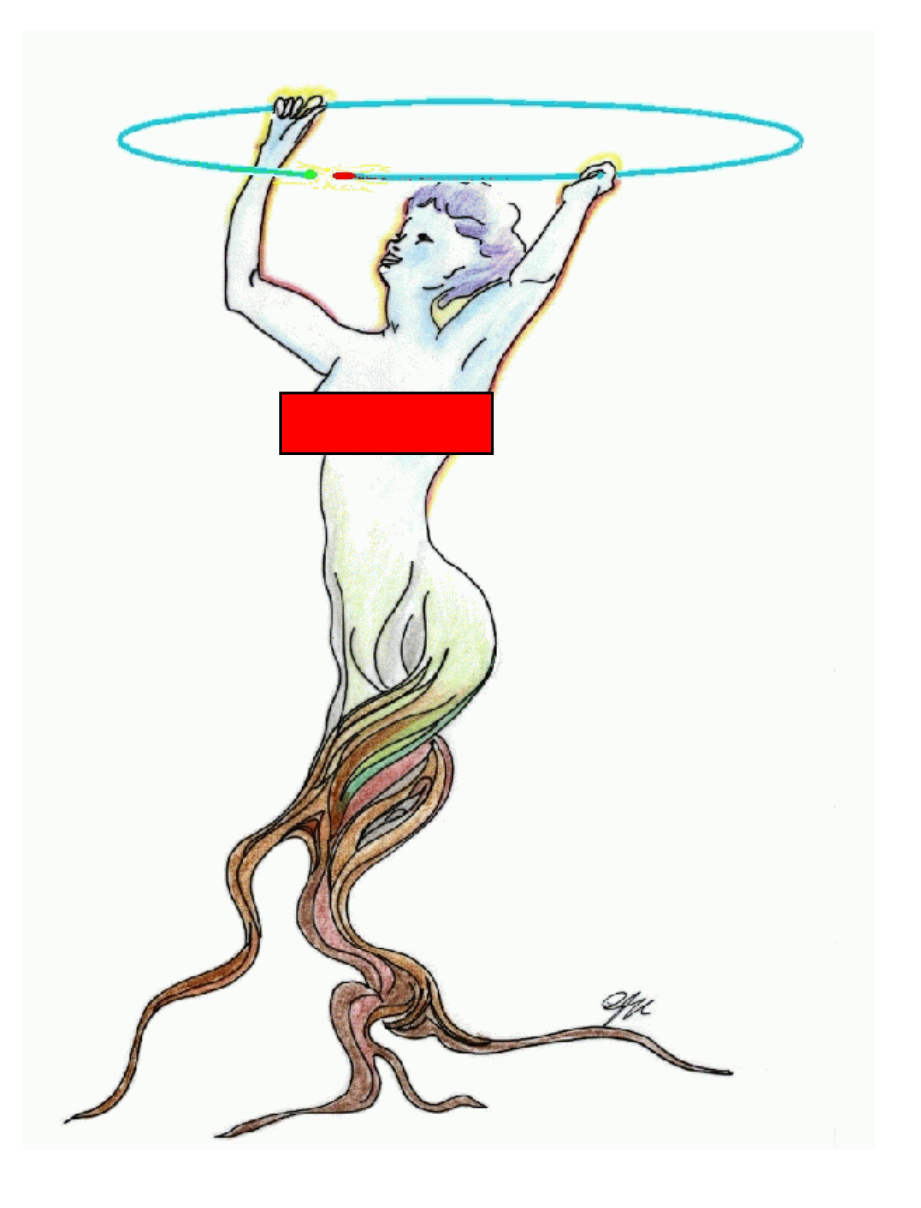

ROOT II ve III: ROOT temelleri (Etkile şimli kullanım, GUI ve Betik Uygulamalar<sup>ı</sup>, Analize Giri ş )

> Müge Karagöz (Ünel) Oxford Üniversitesi

HPF Bilgisayar Uygulamalar<sup>ı</sup> Okulu Çukurova Üniversitesi 26-31 Ocak 2009

#### <sup>≩</sup> Başlamadan…

- •· ROOT l'de (Özgür Çobanoğlu) ROOT temellerini ve bazı uygulamaları gördünüz:
	- İşletim sisteminde ROOT kurmak ve yönünüzü bulmak
	- Temel GUI uygulamalar<sup>ı</sup> –
	- Veriyi uyum egrisi ile parametrize etmek
	- Olay görüntülemek (event display)
- OOT II ve III'
	- Bazı ROOT I malzemesinin üzerinden (daha detaylı) geçece ğiz
- ayar ROOT II ve III'te devam edeceğiz:<br>
 Bazı ROOT I malzemesinin üzerir<br>
 Üzerine eklemeler yapacağız: GU – Üzerine eklemeler yapaca ğız: GUI kullanımı, betiklerde i şlemler, uyum e ğrileri, ntuple veri analizine giri ş
	- Cuma günü ROOT'ta analiz yapmayı daha detayli göreceksiniz
	- Ozur: Ingilize klavyeden dolayi elimden kacan "grek turkcesi"<br>karakterlerden dolayi…

#### **ELES** Birincil Kaynağınız: http://root.cern.ch

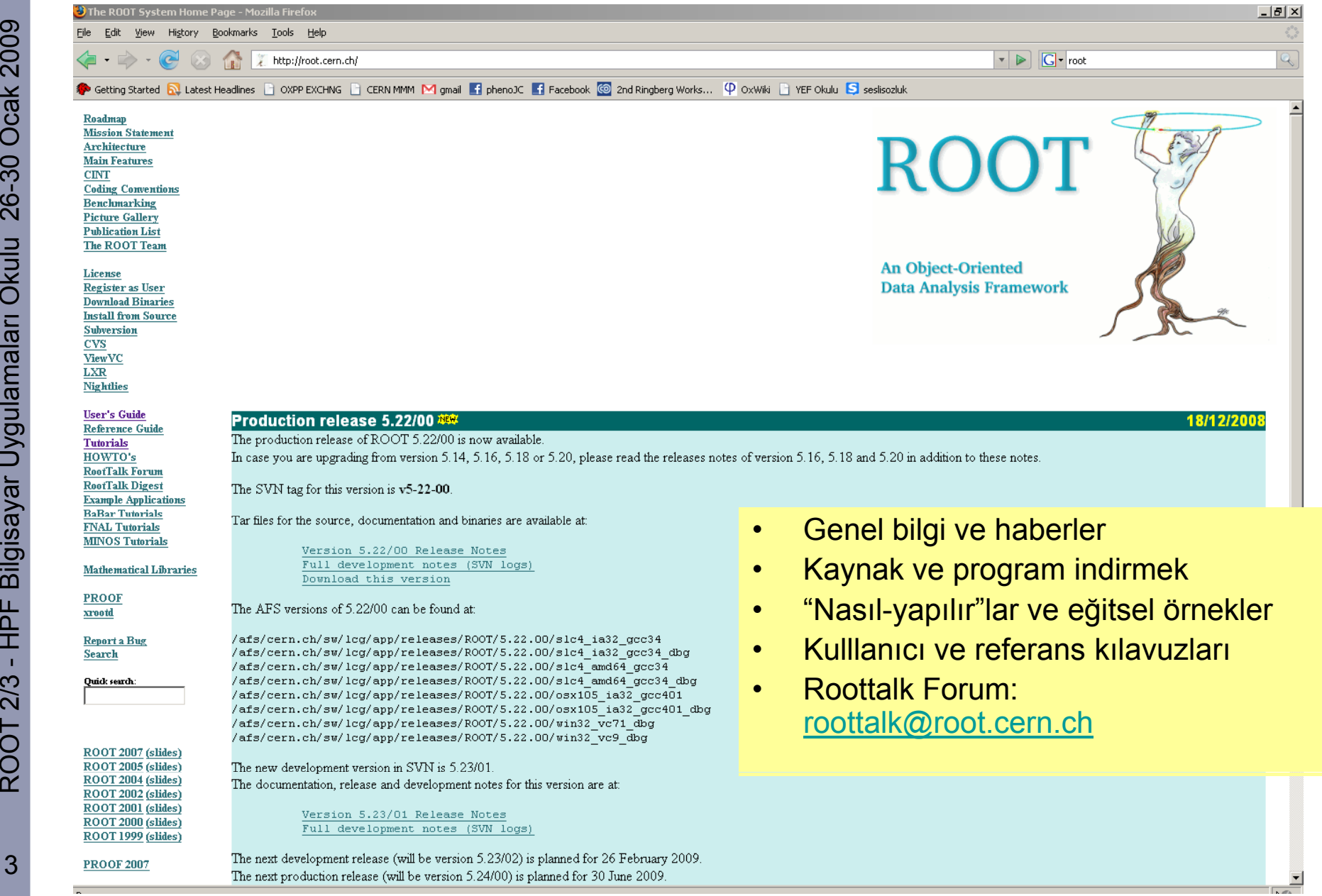

3

# <sub>≩</sub>∣ ROOT Eğitselleri: En yakın arkadaşınız

**http://root.cern.ch/root/html/tutorials/**<br>  $\frac{1}{N_{\text{Root}}}\n$ <br> **ROOT Tutorials**<br> **Ocal Histograms**<br> **Ocak 2009 Prince and to a set discriplies**<br> **Ocaphics**<br> **Ocaphics Deer Interface**<br> **Exity** tutorials<br> **Exity tutorials**<br> Trees I/O. Queries, Graphics Math tutorials Motrix nockages tutoriale

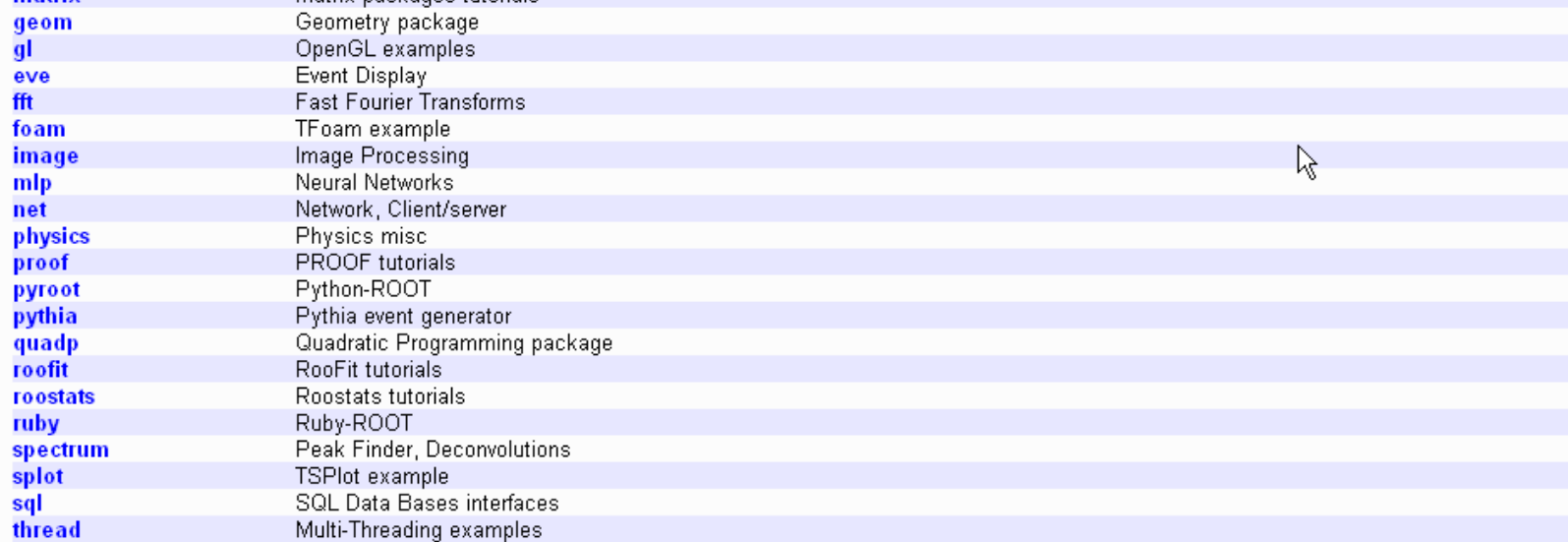

To run the tutorials vourself download the ROOT Development Kit (RDK).

Last change: Mon Jan 5 10:22:02 2009 Last generated: 2009-01-05 10:22

This page has been automatically generated. If you have any comments or suggestions about the page layout send a mail to ROOT support, or contact the developers with any questions or problems regarding ROOT.

tree

math matriv

4

# g ROOT'ta Nesne-Yönelimli

- (Object -Oriented) Kavramlar Ocak 2009Oriented) ROOT c++'ta yazılmış nesne-yönelimli bir programdır; altyapıs<sup>ı</sup> sınıflardan oluşur.
	- Sınıf (Class): bir bütünlü ğün bir sistemde tanım<sup>ı</sup>
	- Nesne (Object): bir sınıftan yaratılmış belli bir durum
	-
- $\frac{3}{8}$  Metod (Method): bir sınıfın fonksiyonları<br>  $\frac{5}{8}$  Üye (Member): sınıfa "has a" ile bağlı ol<br>
 Türeme (Inheritance): sınıfa "is a" ile ba ğlı olmak
	- Türeme (Inheritance): sınıfa "is a a "is a" ile bağlı olmak
- $\frac{1}{2}$ <br>  $\frac{1}{2}$   $\frac{1}{2}$  • Yüzlerce tanımlanmış sınıf:
	-
	- - Kütüphaneler:<br>- Açılışta yüklenen: Hist, Tree,...
			- Gerekince yüklenen: HistPainter,…
			-

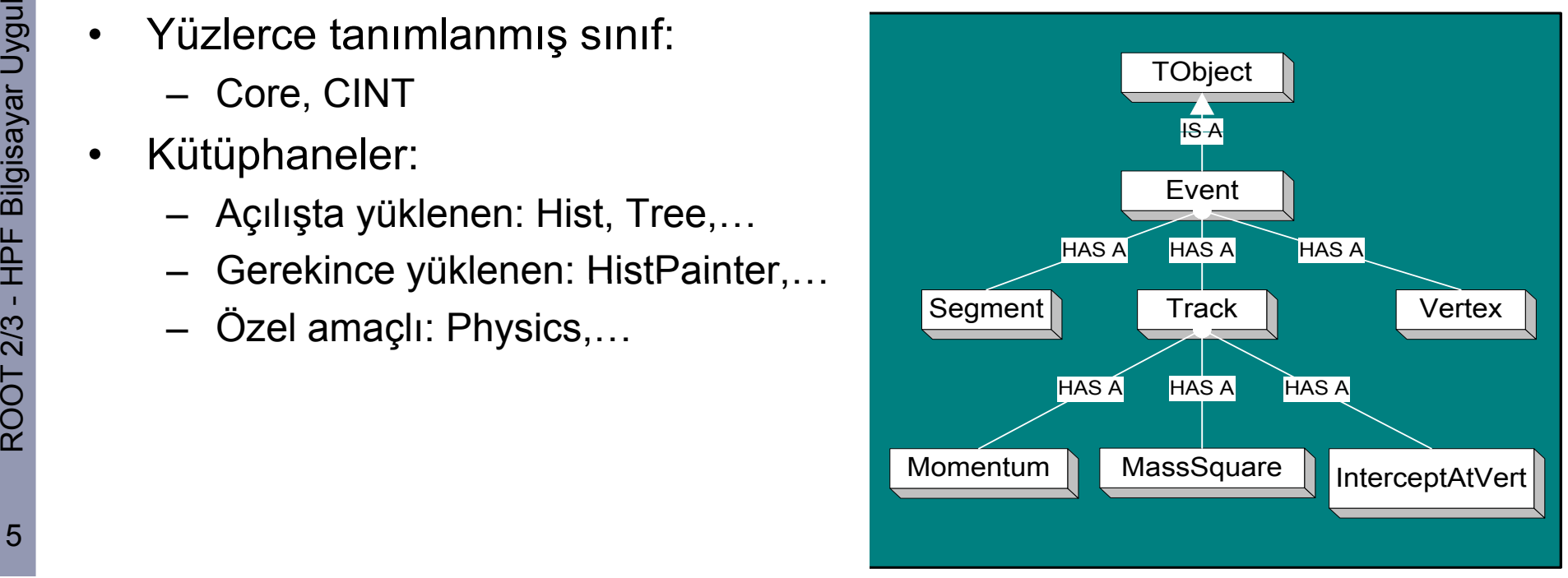

#### $\frac{1}{2}$  Arasöz: PAW ve ROOT

- PAW R. Brun + takımı tarafından OO furyası öncesi Fortan temel<br>alınarak yazılmış bir analiz kodu ama yavaş yavaş geçerliliğini yiti<br>bir program. ş yava ş geçerlili ğini yitiren
- ROOT'un temel bir sürü kavramı aslında PAW'a dayanıyor.
- •E ğer elinizde hala eski bir PAW dosyas<sup>ı</sup> varsa varsa,

#### % h2root paw.rz root.root

ile formatını değiştirebilir ve dosyayı ROOT'ta açabilirsiniz.

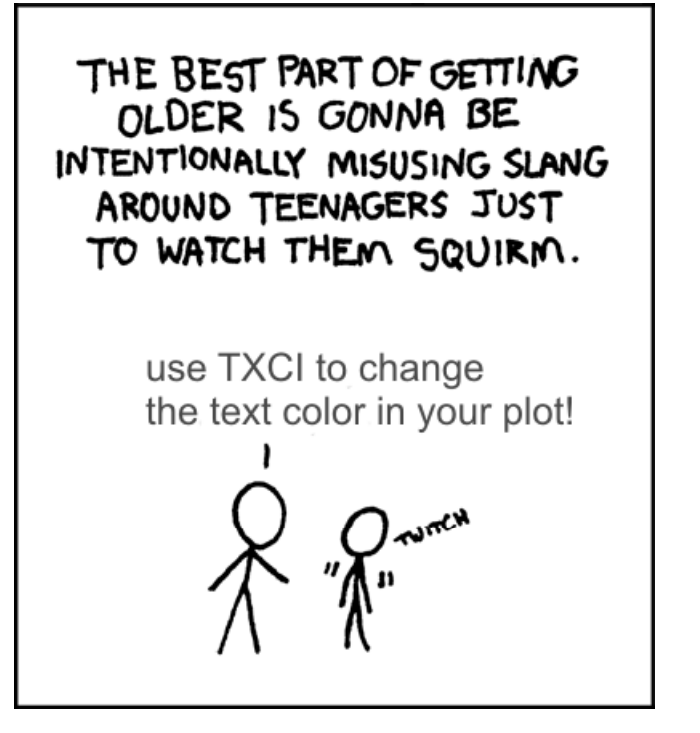

#### $\frac{2}{3}$  3 ROOT Arayüzü (Interface)

- GUI: Tarayıcılar (browsers), Paneller
- Komut satırı arayüzü (command line •interface): C++, yorumlayıc<sup>ı</sup> (interpreter) CINT
- $\frac{5}{8}$  Buradan ROOTCint'te öntanımlı<br>
fonksiyonları çağırarak direk işle<br>
yapabilir, kendi makronuzu ğırarak direk i şlem yapabilir, kendi makronuzu ayalış<br>Ayapa (Obje<br>Tayapa yapa tırabilirsiniz. Nesne sözükleri (Object dictionary) ile her şeyi yapabiliriz.
- HPF Bilgisa Betik/program i Betik/program işlemci (Script/Program Processor): (derl enmi ş/CINT ) /C
- Tiyo: genelde CINT'te kod daha yava ş çalışır ve hata oranı daha  $\tilde{\mathcal{Q}}$  yüksektir derlenmiş koda göre.

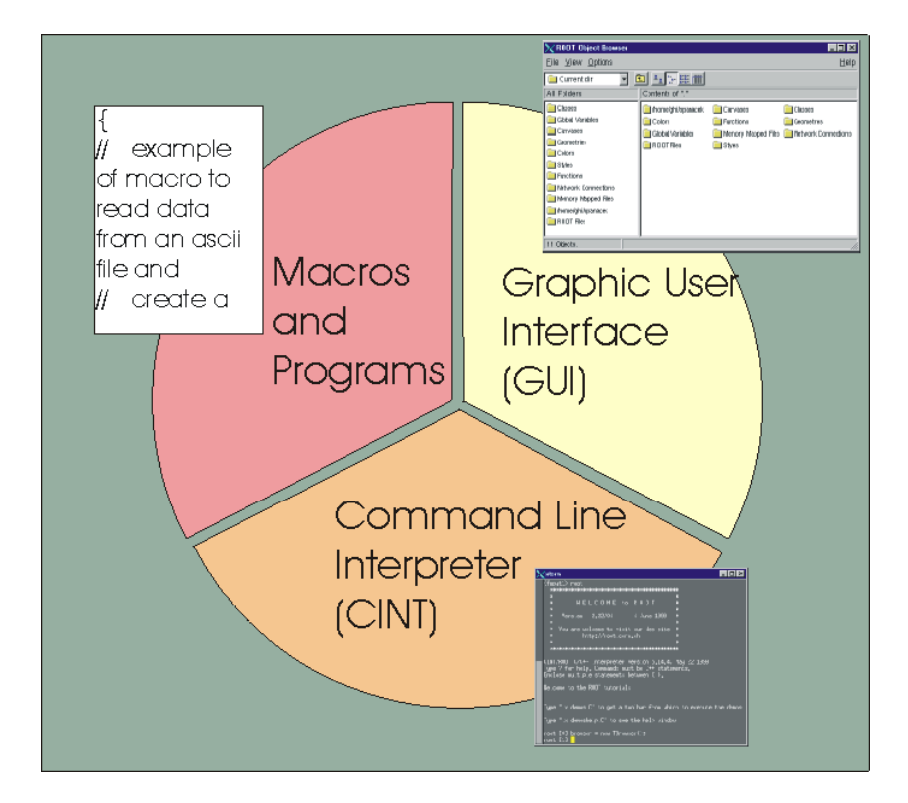

### $\frac{2}{5}$  Unix'te ROOT: Bazı Hatırlatmalar

- ROOT oturumları unix'te satırdan komut girmeye benzetilinebilir (ya da bir betik dili olan python'a):
- e and the set of the son-structure of a set of the set of a set of the set of the set of the set of the geçmişini verecektir)<br>
a set of the set of the set of the set of the set of the set of the set of the set of the set ↑ / ↓ komut geçmi şini verecektir)
	- Sekme tuşu (<TAB>) ile otomatik tamamlama yapabilirsiniz
- $\frac{5}{2}$  <br>  $\frac{1}{2}$  Stilinizi \$HO<br>  $\frac{1}{2}$  Bu dosya • Stilinizi \$HOME/<dir>/rootlogon.C dosyasından ayarlayabilirsiniz
	- Bu dosyanın adın<sup>ı</sup> \$HOME/.rootrc dosyasında belirleyebilirsiniz
	- Kullanacagınız ROOT sürümünü \$HOME/.<your\_shell>rc ile ayarlayabilirsiniz.

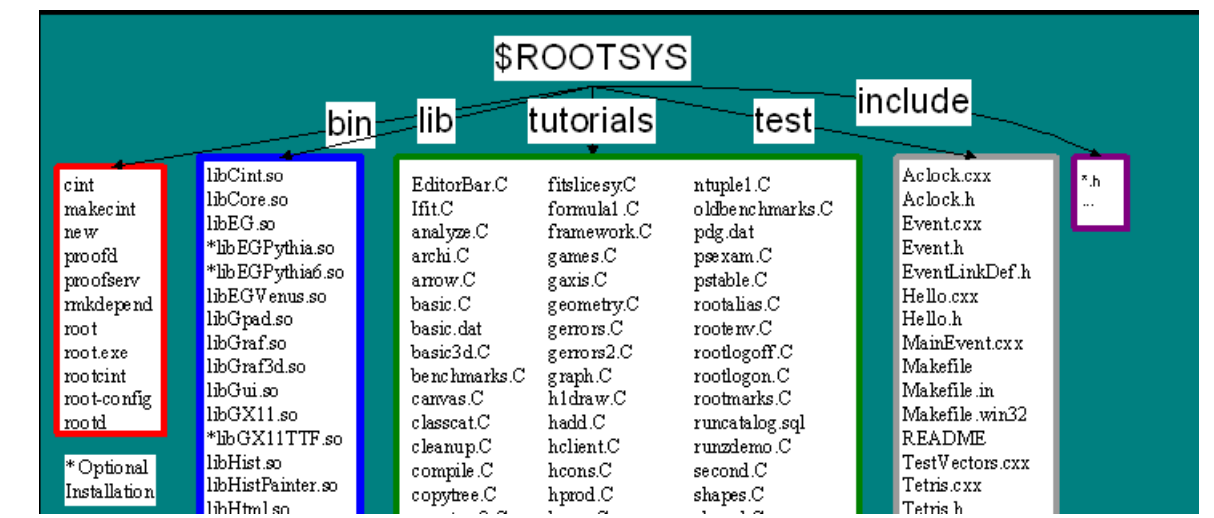

#### $\leq$  Etkileşimli (Interactive) Çalışmak

- Ocak 2009 ROOT'u etkile şimli kullanmak için
	- % root yeterli –
	- ROOT logosunu görmekle vakit kaybetmek istemiyorsanız, % root.exe veya % root -l kullanın.
- $\frac{3}{8}$  Tiyo: eger PC'nizde ROOT kütüphanesini tanımlamazsanız, bu<br>noktada paylaşılan nesne (shared object) hatası görürsünüz.)<br>– Kabuk (shell) komutları için ".!" Kullanın: örnek: [ ] .!ls şılan nesne (shared object) hatası görürsünüz.)
	- Kabuk (shell) komutları için ".!" Kullanın: örnek: [ ] .!ls
- $\frac{2}{\pi}$ <br>  $\frac{1}{\pi}$  = ROOT komut<br>  $\frac{1}{\pi}$  = Oturumdan ç – ROOT komut listesi için [ ] ? Veya [ ] .h
	- Oturumdan çıkmak için [ ] .q

```
Sekme (<Tab>) kullanım örneği:<br>
Film Bilgisaseki (1911)<br>
Film Bilgisalanım örneği:<br>
Film Bilgisanım Trandom (UInt_t seed = 65539)
                                  root [9] TRandom *a = new TRandom();
                                  |root [10] a
                                  (class TRandom*)0x8da9648
                                  \vertroot [11]
```
Burada <TAB>'e bastik ıve sınıfımızın kurulu ş şeklini gördük

#### $\frac{1}{2}$  ROOT'a Hoşgeldiniz: İlk oturumunuz

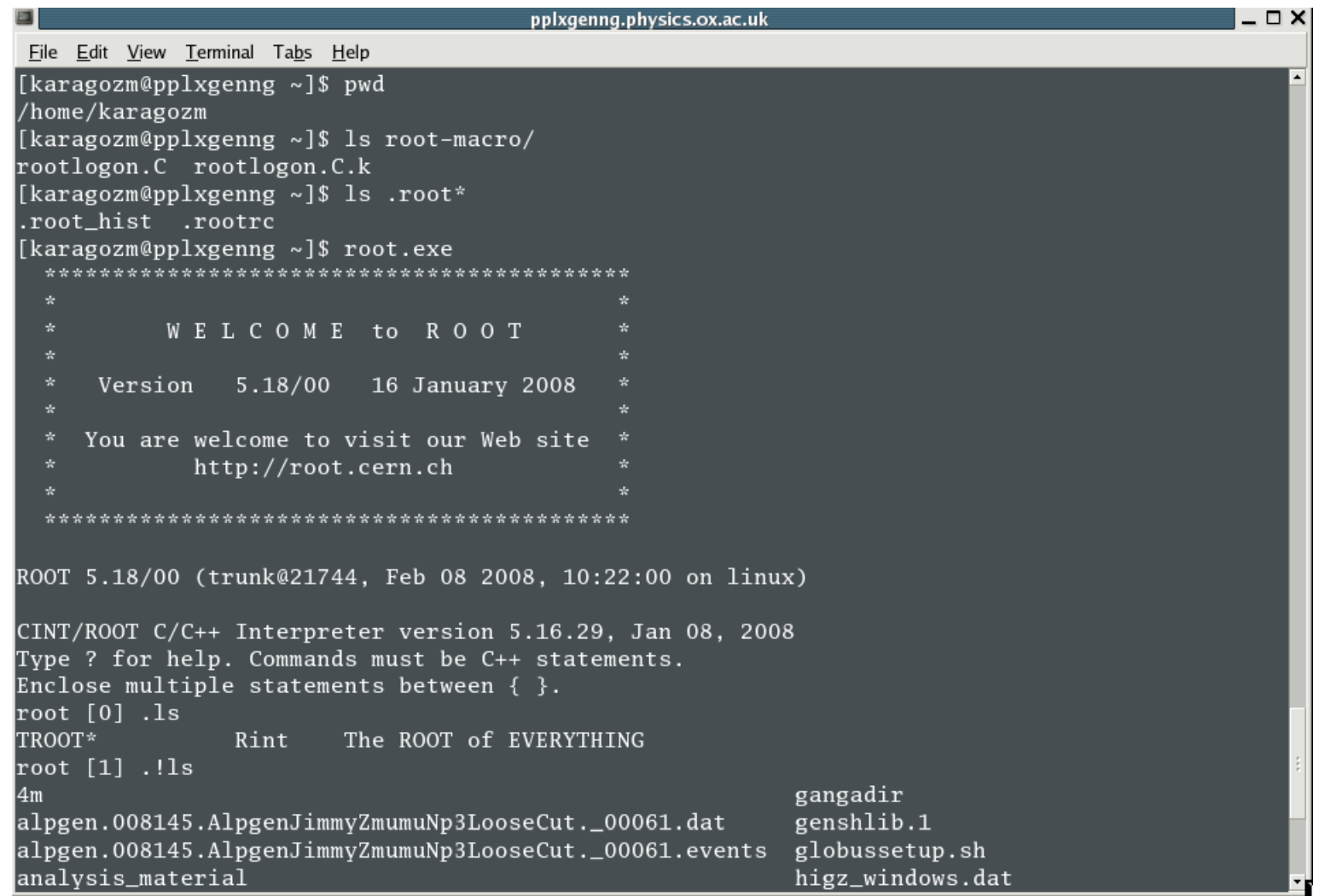

#### $\frac{2}{3}$  Basit Matematik İşlemleri

- ခ္တ<br>မွ ROOT'u önceden yüklenmi<br>ဝိ hesap makinası gibi kullanı ş matematik kütüphaleri sayesinde hesap makinas<sup>ı</sup> gibi kullanmak mümkündür (Tiyo: basit i şlemler i çin ulu 26-30 O basit <sup>i</sup> için % bc komutunu tercih ederim! % bc komutunu tercih ederim! ©).
- •Değişken tiplerini nasıl seçtiğiniz hem hesaplarda, hem grafik amaları **Olu**<br>amaları<br>amalar oluştururken çok önemli.

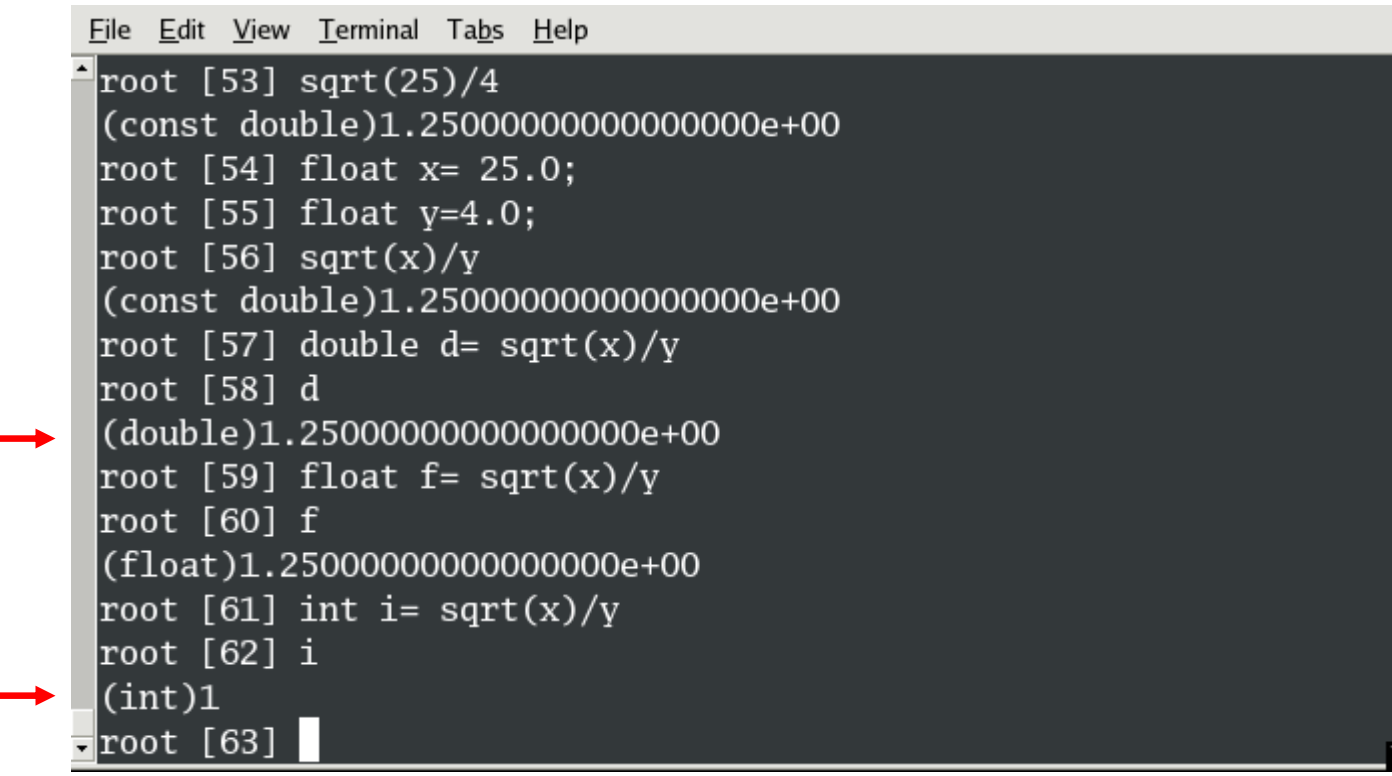

ayar Uygula HPF Bilgis OOT 2/3 -  $\alpha'$ 

#### $\leq$  Bazı Evrensel Değişkenler ve Stiller

Ocak 2009 • ROOT genelleri: gROOT-> <sup>L</sup> dM () Ti () <sup>P</sup> Li () Fi dObj t() <sup>R</sup> t() LoadMacro(); ,Time(); ProcessLine(); ndObject(); Reset();

- $\bullet$  Sistem genelleri: gSystem-> HomeDirectory(); HostName(); ListLibraries();
- Stil seçenekleri: gStyle-><br>SetOptStat(); SetTextFont();

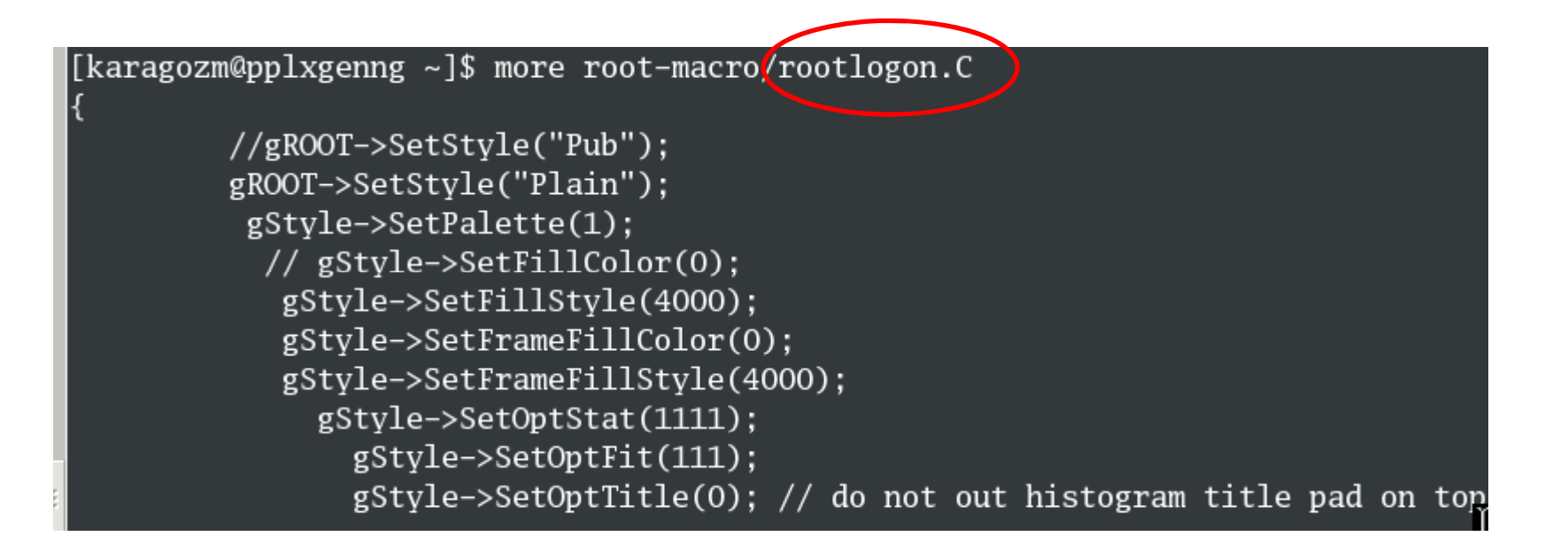

#### $\frac{2}{3}$  Ufak Bir Makro Yazalım

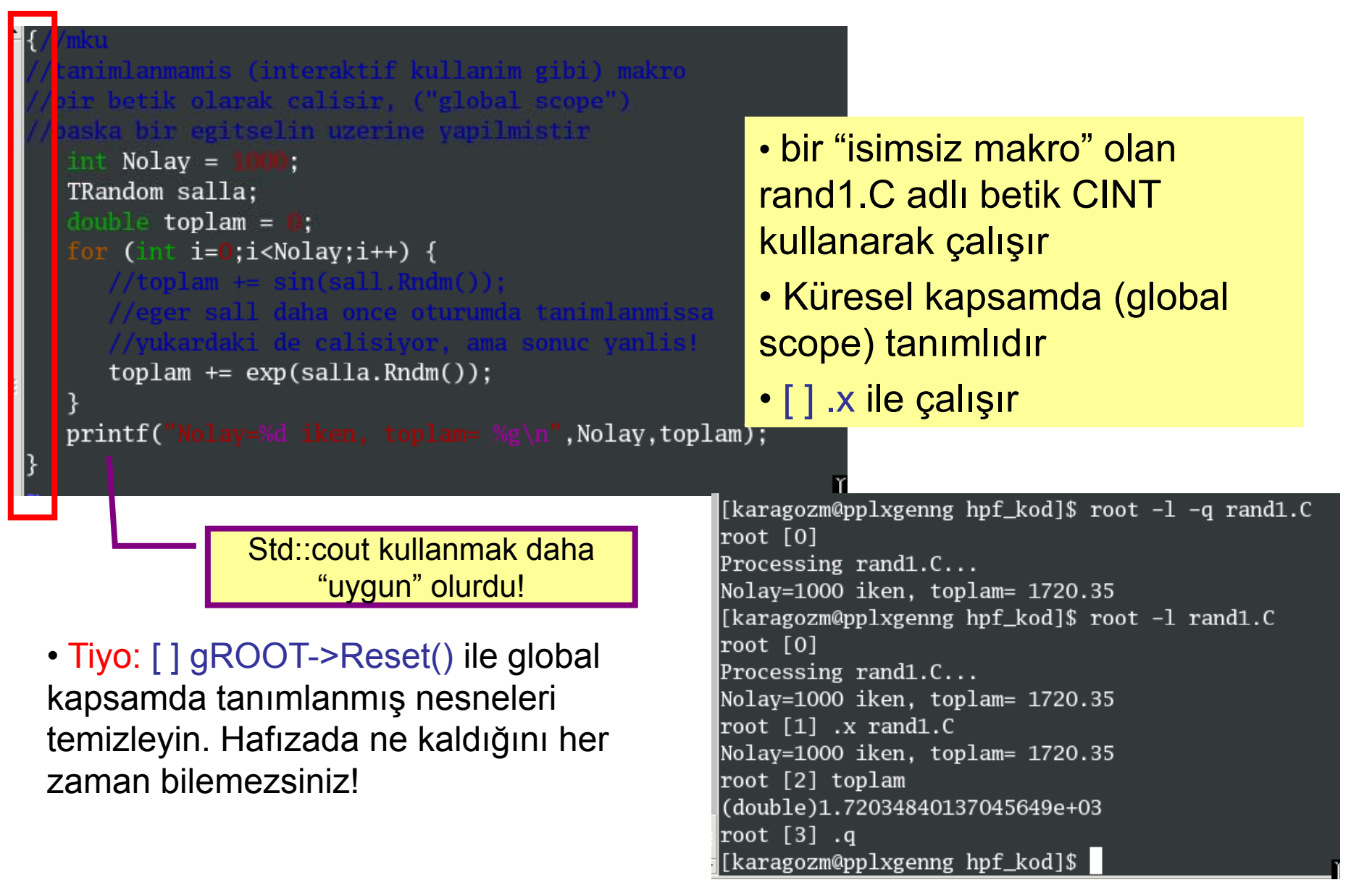

#### $\frac{1}{2}$  Aynı Program İkinci Kere

oid rand2() { nimlanmis (interaktif kullanim gibi) makro

```
pir betik olarak calisin
```
ulu 2008<br>
<br>
Well (/tanimlanmis (interaktif kullanim gibi) makro<br>
(/bir betik olarak calisir,<br>
(/baska bir egitselin uzerine yapilmistir<br>
(/baska bir egitselin uzerine yapilmistir<br>
(/baska bir egitselin uzerine yapilmistir<br> amaları Okuplan = 0;<br>
for (int i=0;i<Nolay;i++) {<br>
toplan += exp(salla.Rndm());<br>
animli değildir<br>
animli değildir<br>
animli değildir<br>
animli değildir<br>
animli değildir<br>
animli değildir<br>
animli değildir<br>
animli değildir tanımlı değildir

[karagozm@pplxgenng hpf\_kod]\$ root -1 rand2.C root [0] Processing rand2.C... Nolav=1000 iken, toplam= 1720.35  $\vert$ root [1] .x rand2.C Nolay=1000 iken, toplam= 1720.35 root  $[2]$  rand2() Nolav=1000 iken, toplam= 1720.35 root [3] toplam  $\overline{\text{Error:} }$  Symbol toplam is not defined in current scope (tmpfile):1: \*\*\* Interpreter error recovered \*\*\* root [4]

Ocak 2009 ayar Uygula HPF Bilgis OOT 2/3 -  $\alpha'$ 

#### $\frac{1}{2}$  Aynı Program Üçüncü Kere

[karagozm@pplxgenng hpf\_kod]\$ more rand4.C #include "TRandom.h" #include <math.h> unt main() {<br>minimain() {<br>and4.C adlı kod ROOT //include'lara dikkat<br>derlepmis bir egitselin uzerine yapilmistir  $\begin{array}{c}\n\mathbb{E} \\
\mathbb{I} \\
\mathbb{I} \\
\mathbb{I} \\
\mathbb{I} \\
\mathbb{I} \\
\mathbb{I} \\
\mathbb{I} \\
\mathbb{I}\n\end{array}$  int Nolay = 1000;<br>
TRandom salla;<br>
double toplam = 0;<br>
for (int i=0;i<Nolay;i++) {<br>
toplam += cyn(salla Padm()); printf("Nolay=%d iken, toplam= %g\n",Nolay,toplam);

ğlayarak derlenmi ş bir c++

[karagozm@pplxgenng hpf\_kod]\$ g++ -0 `root-config --cflags` -c rand4.C -o rand4.o [karagozm@pplxgenng hpf\_kod]\$ g++ -O rand4.o `root-config --libs` -o rand4.exe [karagozm@pplxgenng hpf\_kod]\$ ./rand4.exe Nolav=1000 iken, toplam= 1720.35 [[karagozm@pplxgenng hpf\_kod]\$

• Tiyo: % time rand4.exe ile programın ne kadar vakit aldığını görebilirsiniz!

### $\frac{1}{2}$  GUI Kullanımı

- ROOT nesne tarayıcı (Object Browser): TBrowser() sınıfı
	- Ça ğırmak için:: [ ] TBrowser tara;
	- Standard GUI'lerdeki menü hareketlerinin hepsi geçerli:
		- **Sol tıklayıp:** nesne seçmek, açmak, ta şımak, boyunu de ğiştirmek,..
		- Sağ tıklayıp: metodlara ulaşmanızı sağlayan içerik (context) menüsü indirmek,..
		- **Orta tıklayıp:** üzerinde oldu ğunuz çizim bölgesini (kanvas/altlik) seçmek,..

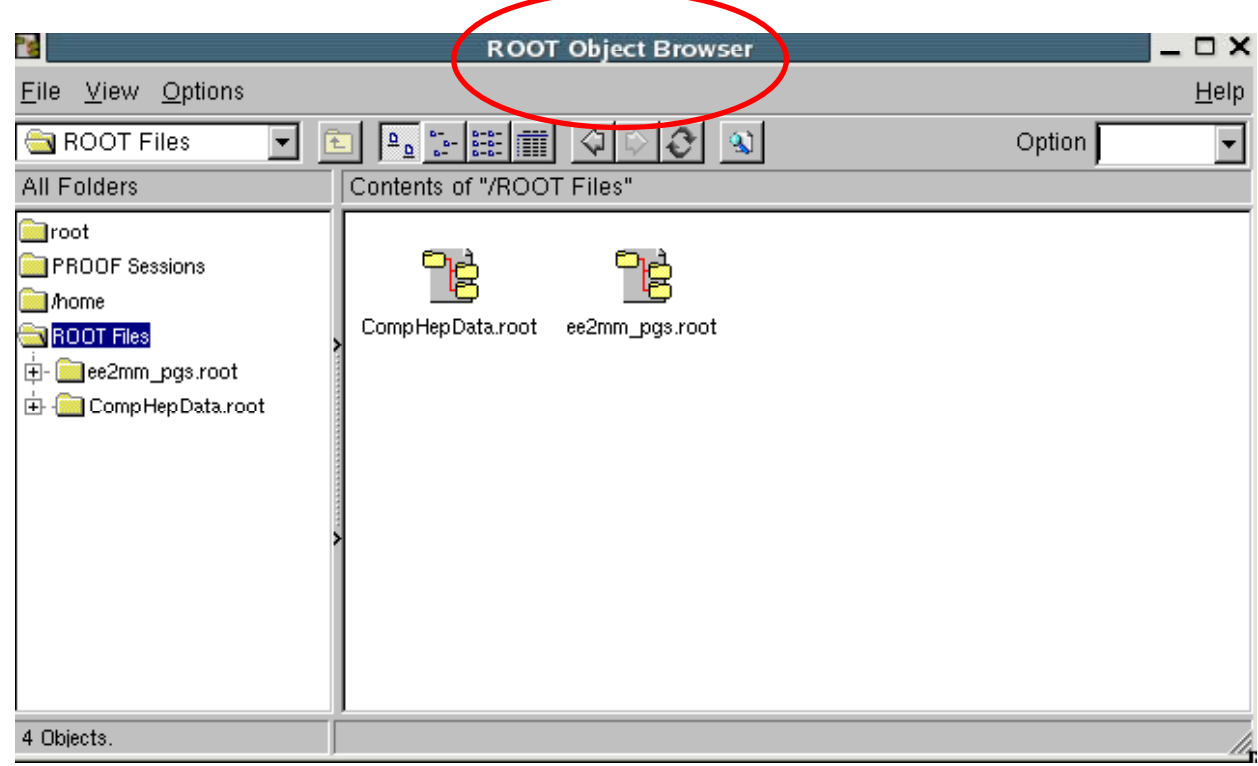

### $\frac{1}{8}$  Grafik Uygulamaları

Ocak 2009 • Etkile şimli menüler ve komutlar ile temel ilkseller (primitives) ile bir

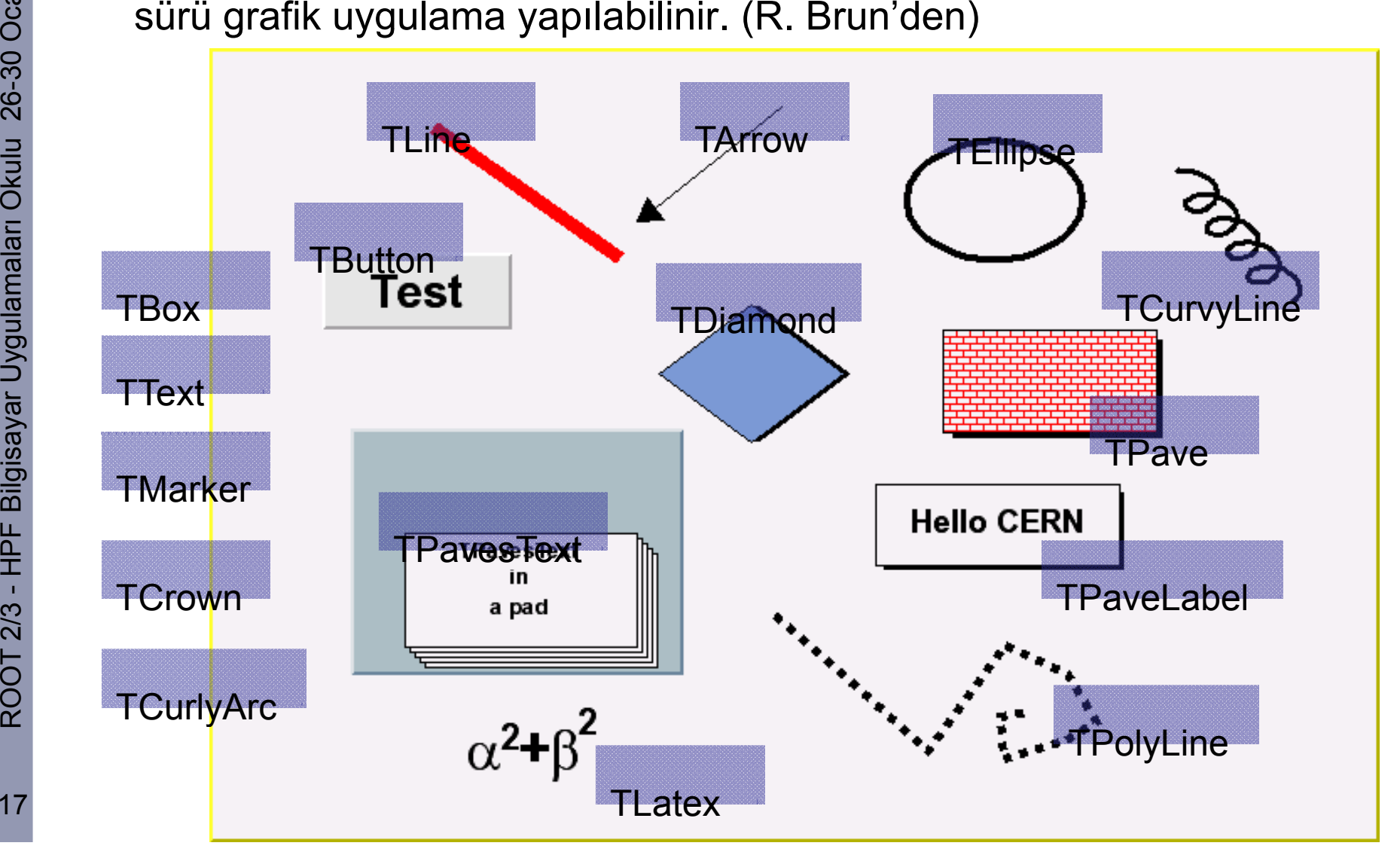

17

#### $\frac{1}{2}$  TCanvas Temelleri

- Ocak 2009 Kanvas üzerinde çizim yapaca ğını<sup>z</sup> penceredir.
- $\frac{10}{26-30}$  Ça  $\frac{1}{26}$ ğırmak için:
	- Nesne tarayıcıs<sup>ı</sup>
	- Kurucu (Constructor) ile:
		- TCanvas \*benimBezim = new TCanvas(cons char\* name, const char\* title, Int\_t wtopx, Int\_t wtopy, I nt\_t ww, Int\_t wh);
	- Direk çizmek istedi ğiniz de ğişkenin üzerine tıklayarak (öntanıml<sup>ı</sup> "c1" isimli isimli kanvası yaratır)

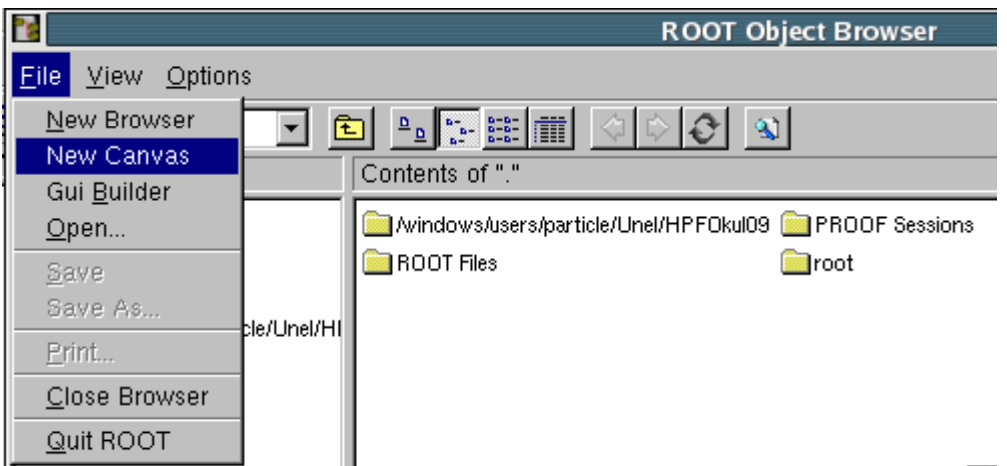

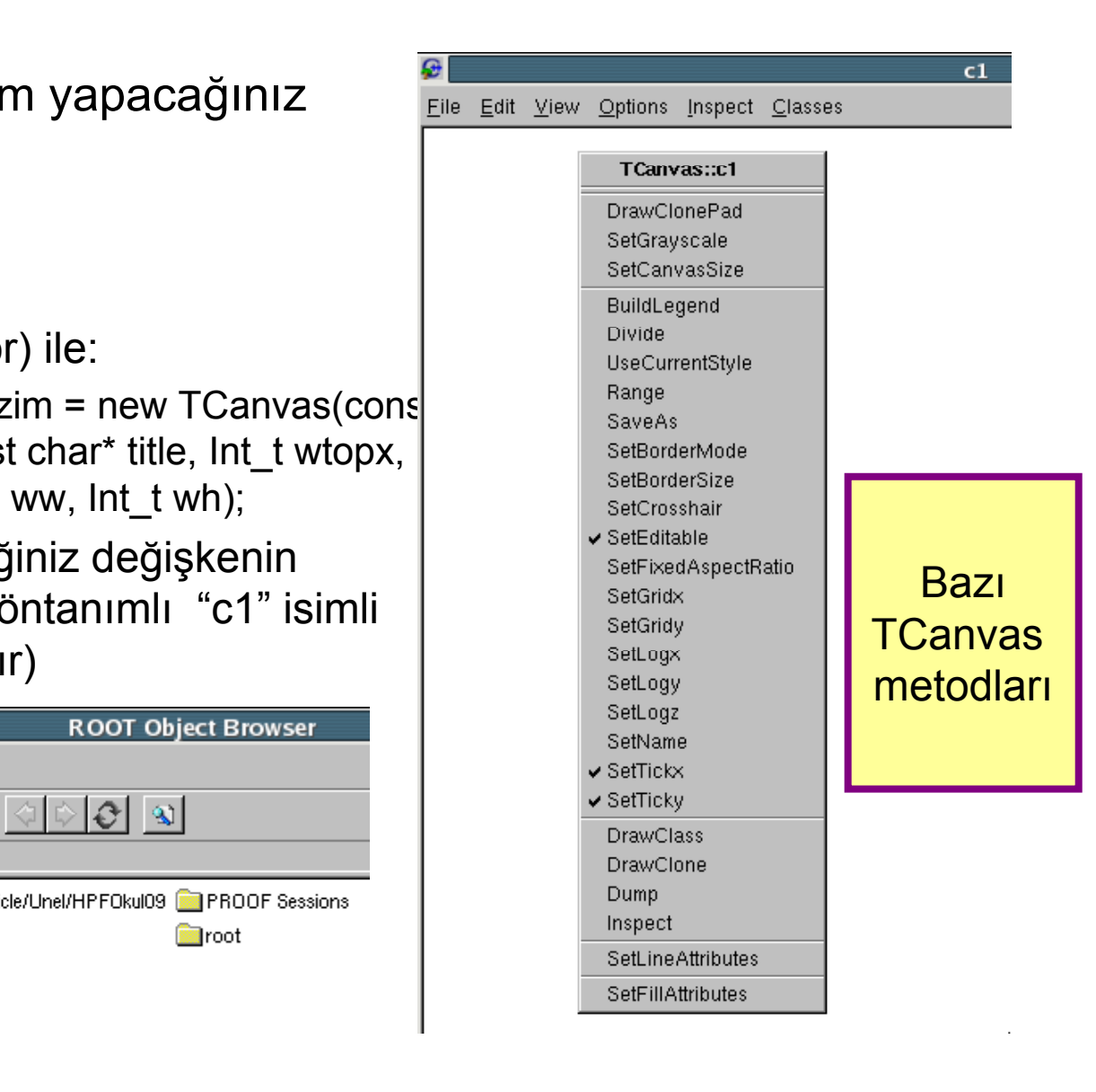

#### 18

#### $\frac{1}{2}$  TCanvas Ayarları

- s<br>
 Menuden Style Manager (stiliniz), Editor (stilinizin grafik özellikleri),<br>
 Toolbar (nesne eklemek, işlem yapmak), Event Status Bar (x,y koordinatlarını görmek) ça ğırabilirsiniz.
	- • İçerik menüsü de her zaman kanvas alanında sa ğ tıklayarak ça ğ rılınabilinir
- amalar<sup>ı</sup> Oku Not: Ben ROOT'a ba şladığımda GUI'de bunların bir kısmını yapmak mümkün değildi. ROOT'un değişkenliğine hep hazırlıklı olun!

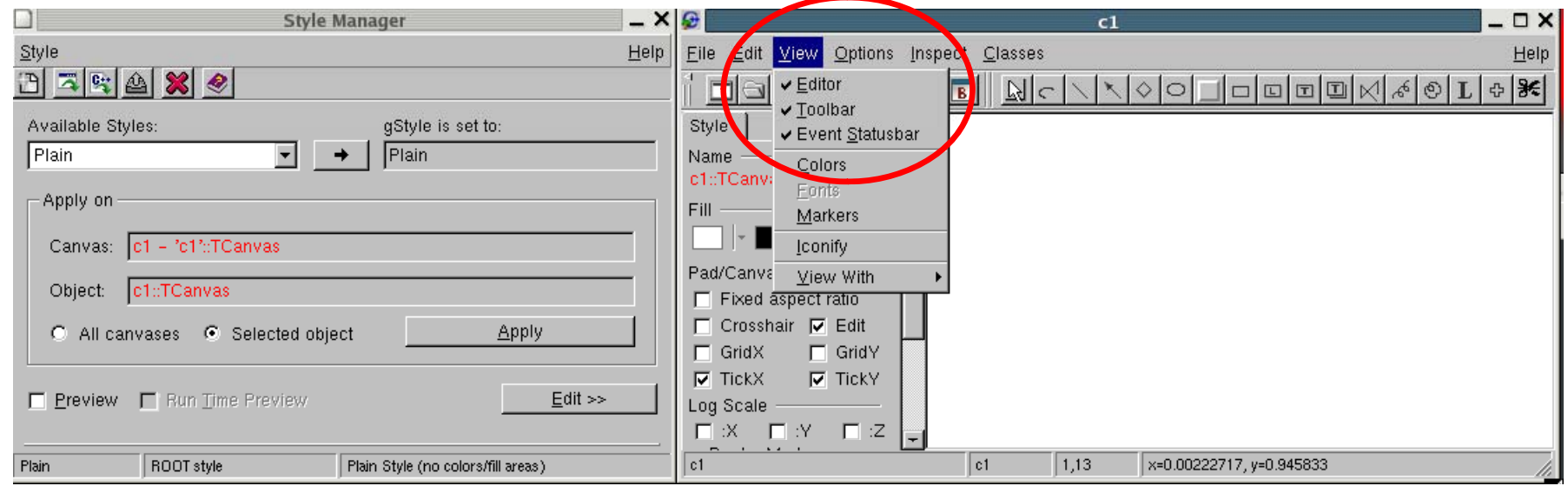

#### $\frac{1}{2}$  Kanvasta Basit İşlemler

- Grafik ilksellerini kullanarak bir panel yaratalım
- Komut satırından •

#### **c1->SetFillColor(kColor);**

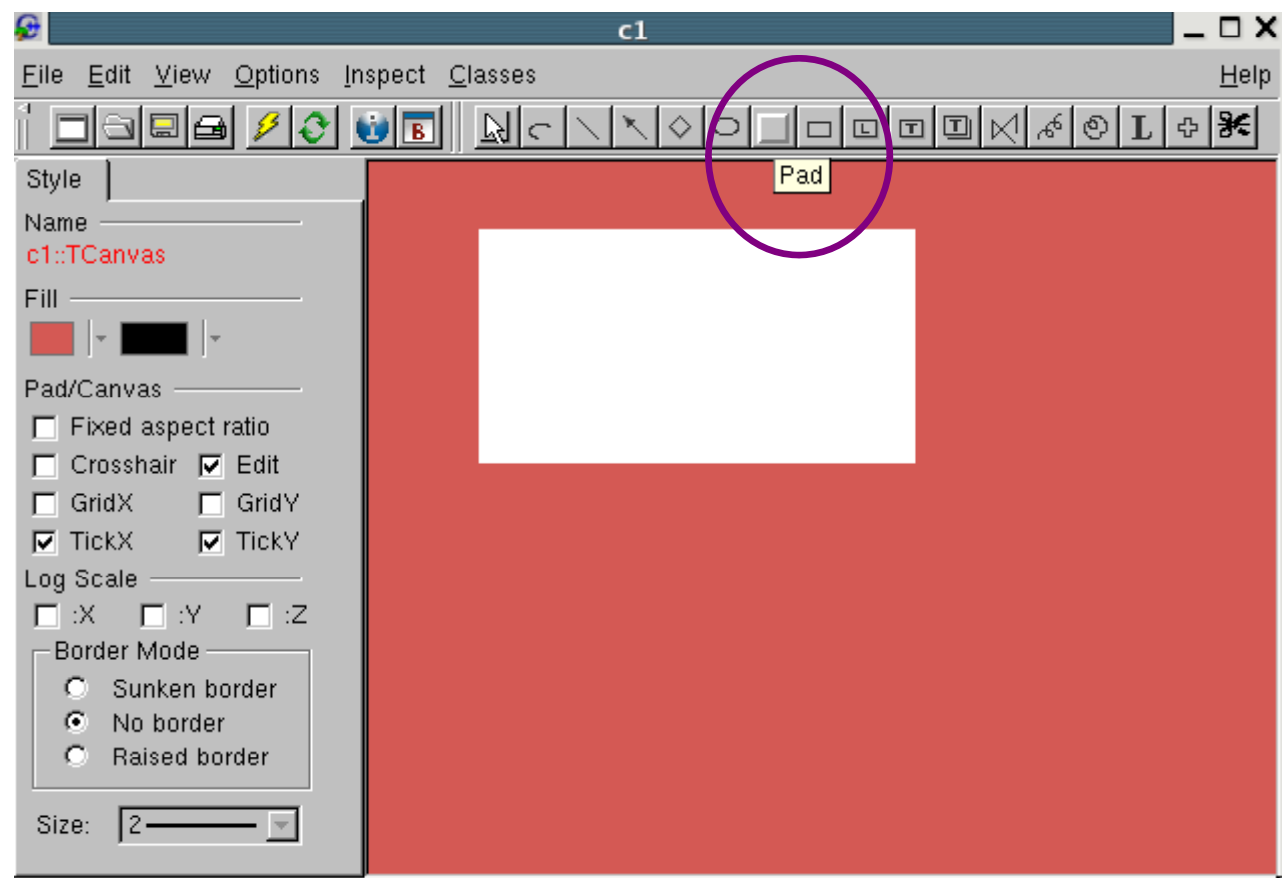

### $\frac{1}{2}$  Kanvasta Basit İşlemler

• Grafik ilksellerini kullanarak parke yazısı ekleyelim

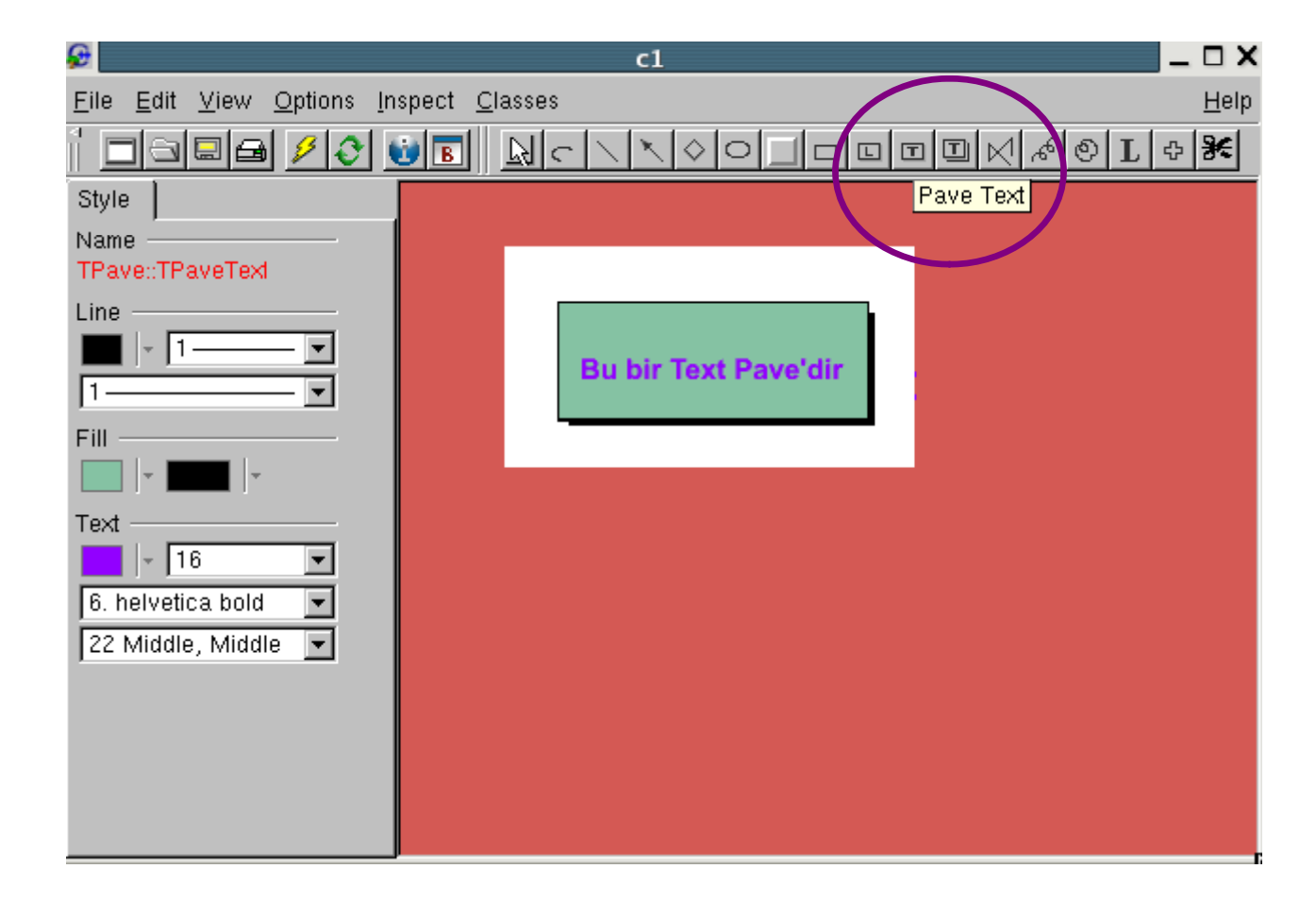

#### $\frac{1}{8}$  Kanvasta Basit İşlemler

• Grafik ilksellerini kullanarak latex ile karışık bir matematik ifadesi<br>ekleyelim

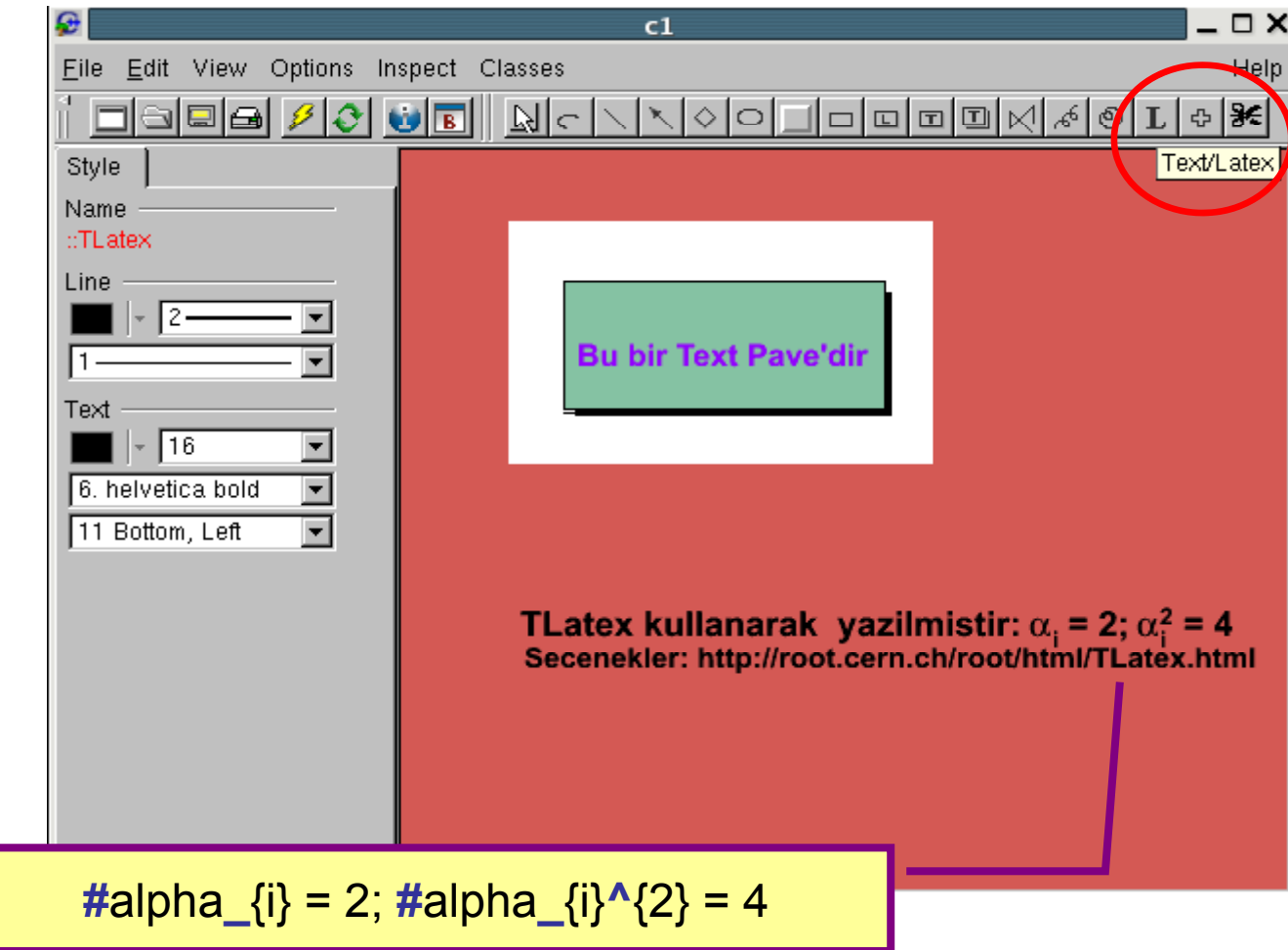

22

## $\frac{1}{2}$  Kanvasta Basit İşlemler

• Nesne üzerine tıklayıp, kıpırdatmak, çevirmek, çok kolay. Özelliklere

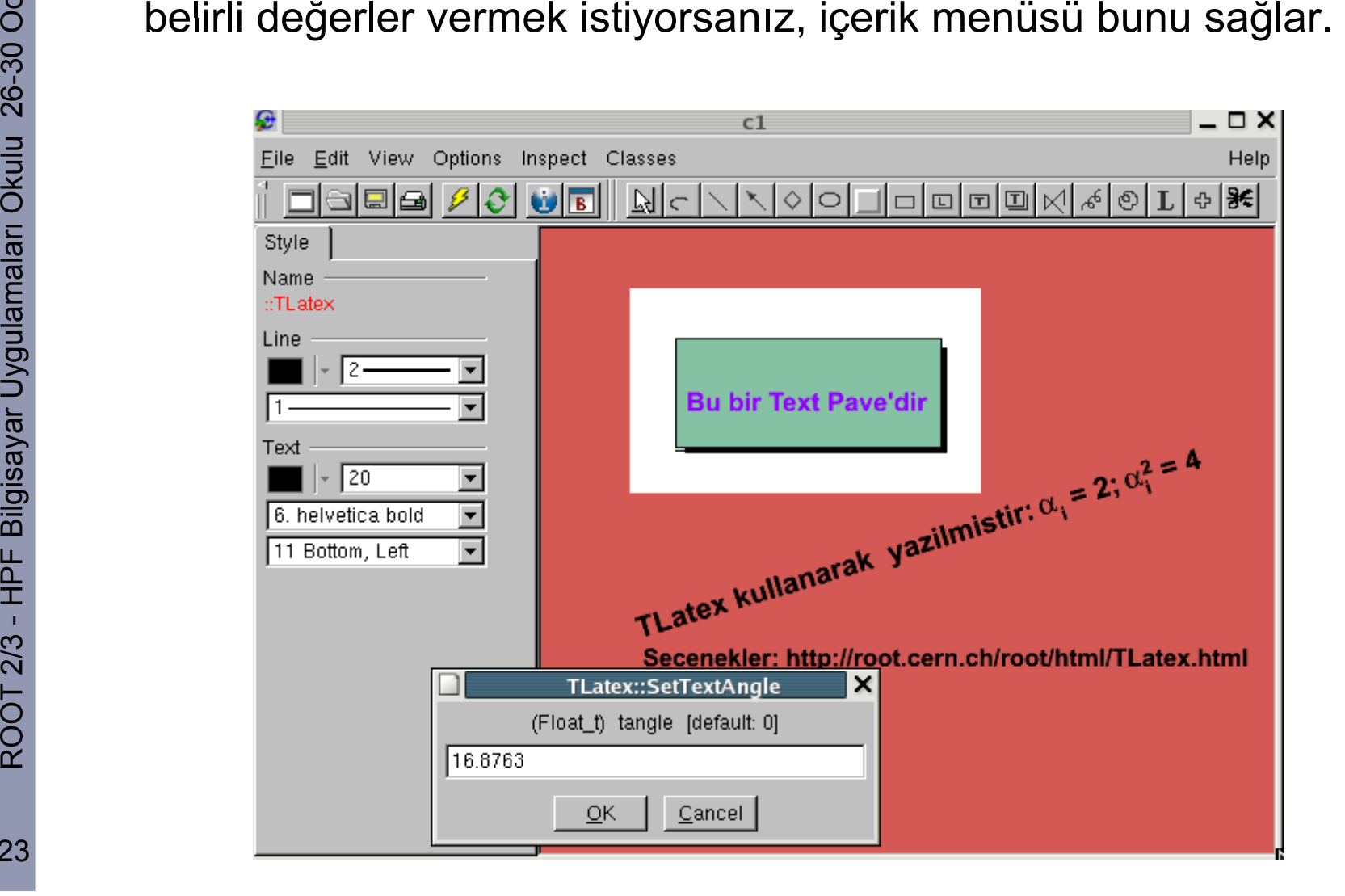

#### $\frac{2}{3}$  Kanvası Dosya Olarak Kaydetmek

- as<br>as ROOT TCanvas'in kaydetme<br>O seçeneğini "File" menüsünde
- " menüsünde açar ulu 26-30 O File açar. • Yarattığınız grafi ği .eps/.jpg .. seçeneklerini kullanarak,

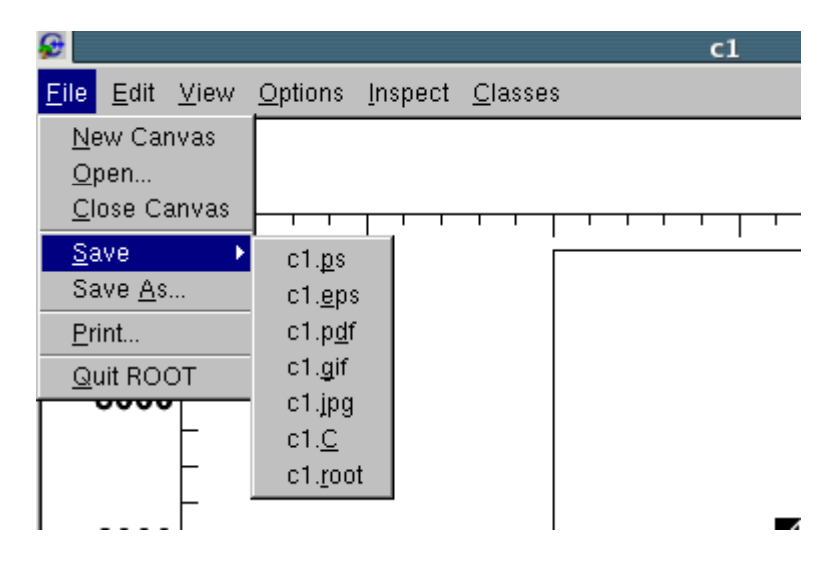

```
amaları Oku bigisayarınıza kaydedebilirsiniz.
 \frac{1}{2} TCanvas *c1 = new TCanvas("c1", "c1",379,97,700,500);<br>
style->set0ptFit(1);<br>
c1->SetFillColor(0);<br>
c1->SetFillColor(0);<br>
c1->SetBorderMode(0);<br>
c1->SetBorderMode(0);
T<br>
CLESSELENTRESSERIES (2);<br>
CLESSERIES (2);<br>
CLESSERIES (2);<br>
CLESSERIES (2);<br>
CLESSERIES (2);<br>
CLESSERIES (2);<br>
CLESSERIES (2);<br>
CLESSERIES (2);<br>
CLESSERIES (2);<br>
CLESSERIES (2);<br>
CLESSERIES (2);<br>
CLESSERIES (2);<br>
CLESSE
o i->setramesoraerMode(0);<br>
al sal);<br>
al sal);<br>
al sal);
         c1->SetSelected(c1);
```
ayar Ikaragozm@pplxgenng hpf\_data]\$ more c1.c<br>
and the set of the senerated from canvas: c1/c1<br>
and the set of the set of the set of the set of the set of the set of the set of the set of the set of the set of the set of t ğiştirme), ROOT'un bunu çizerken uyguladığı işlemleri makro olarak (.C) kaydedebilirsiniz. İçerik "hardcoded" bir şekilde saklanacağı için, makale yazarken işinize yarayabilir!

> Tiyo:Kanvasınızı kapatmadan bakın, ROOT'a güven olmaz!

#### $\frac{2}{3}$  Panelimize bakalım

• Bir önceki sayfadaki paneli kaydettim! İçine bakip, sınıflar nasıl

```
Song Cağırılmış, nesneler nasıl yaratılmış görelim...<br>
wide ili ThaveText *pt = new ThaveText(0.1308749,0.2265843,0<br>
= pt->SetFillColor(30);
              pt->SetTextSize(0.
                                        136272 :
              TLine *line = pt->AddLine(0,-0.02421222,0,-0.02421222);
              TText *text = pt->AddText("Bu bir Text Pave"dir");
              pt->Draw():
              c1_1->Modified();
              c1 \rightarrow cd():
          tuval_stillleri.C
                                                                                                        22,4
```
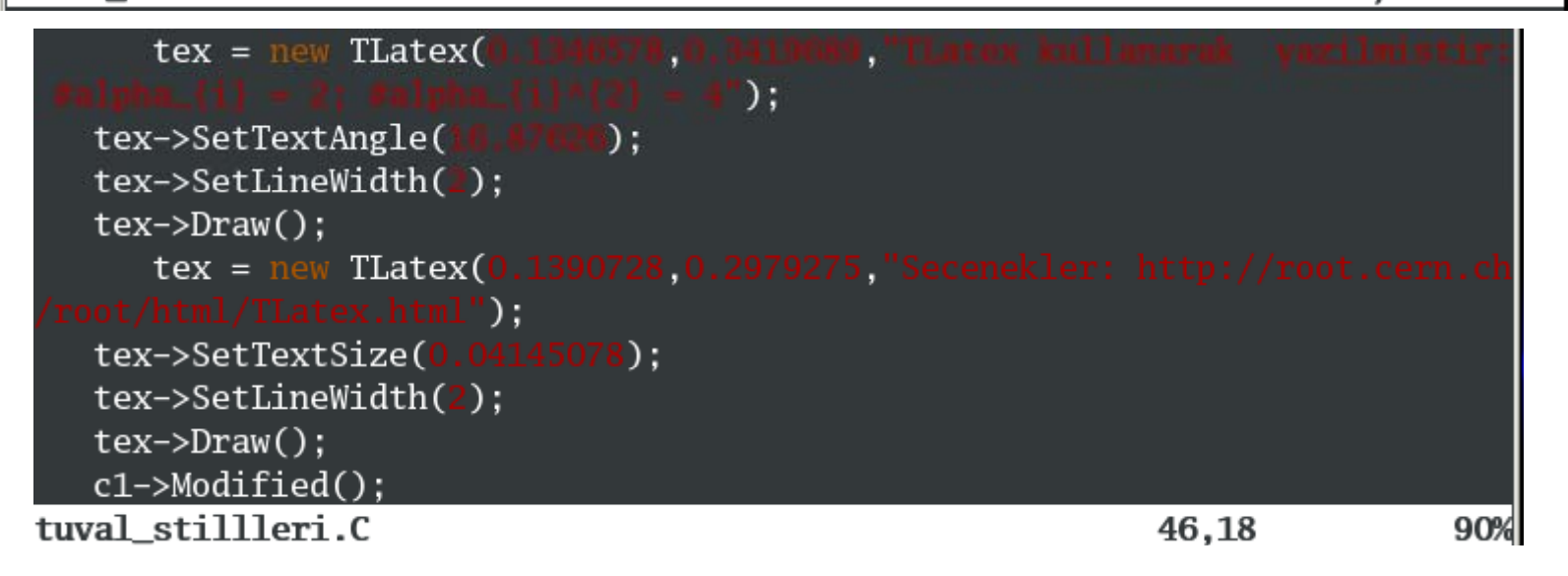

25

#### $\frac{1}{2}$  Bir Dosyayı Açmak

oo<br>XX<br>O**cak 2009 • Etkile**<br>O**cak 200** şimli durumda, nesne yaratarak:

| root [3] TFile benimDosyam("ee2mm\_pgs\_events.root")<br>|- [ ] benimDosyam.ls();

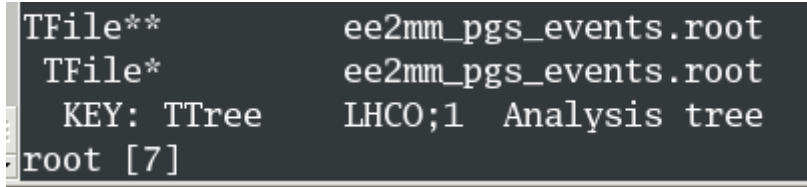

ğer dosyayı yüklerken nesne veya işaretçi (pointer) yaratmazsanız, ayar Uygula<br>•<br>———————————————————— ROOT öntanımlı i şaretçiyi yaratır:

```
[[karagozm@pplxgenng data]$ root.exe -1 ee2mm_pgs_events.root
\vertroot [0]
Attaching file ee2mm_pgs_events.root as _file0...
Warning in <TClass::TClass>: no dictionary for class TRootEvent is available
Warning in <TClass::TClass>: no dictionary for class TRootPhoton is available
```
 $|$ root [2] TFile \*\_file $0 =$  TFile::0pen("ee2mm\_pgs\_events.root")

## $\frac{2}{3}$  1-2-3 Boyutlu Fonksiyonlar

ခ္တ<br>မွ ROOT'ta önceden tanımlanmış (TMath:: ) veya tanımlayaca<br>O fonksivonları cizmek. bunlardan histogram doldurmak. uvum ğını<sup>z</sup> fonksiyonlar<sup>ı</sup> çizmek bunlardan histogram doldurmak uyum <sup>e</sup> ğrisi ulu 26-30 Oçizmek, doldurmak, uyum olarak kullanmak mümkündür.

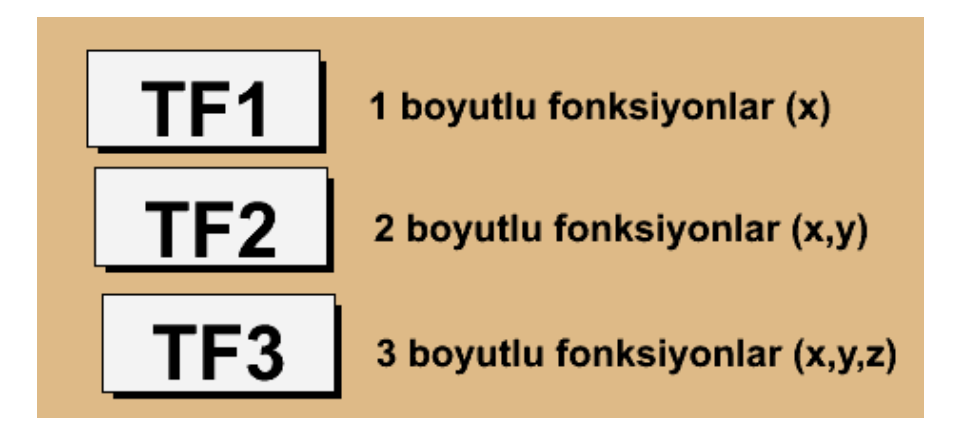

TF1(const char\* name, const char\* formula, Double\_t xmin=0, Double\_t xmax=1)

- •A ş a ğıdaki fonksiyon tipleri yaratılınabilinir:
	- de ğişken kullanan ve parametre gerektirmeyen ifade
	- de ğişken kullanan ama parametre de isteyen ifade
	- –Parametreli genel bir c++ fonksiyonu

#### $\frac{2}{3}$  Öntanımlı Fonksiyon Çizdirmek

• Tek boyutlu bir fonksiyon:  $sin(x)/x^{**}2$ 

 $TF1 * fonk1 = new TF1("fo$  $\sin(x)/(x)$ fonk1->SetLineColor(50):  $fonk1->SetLineWidth(3):$ fonk1->GetXaxis()->SetTitle("> ') ; fonk1->GetYaxis()->SetTitle("sin(x)/x\*\*2"); fonk1->Draw( "):

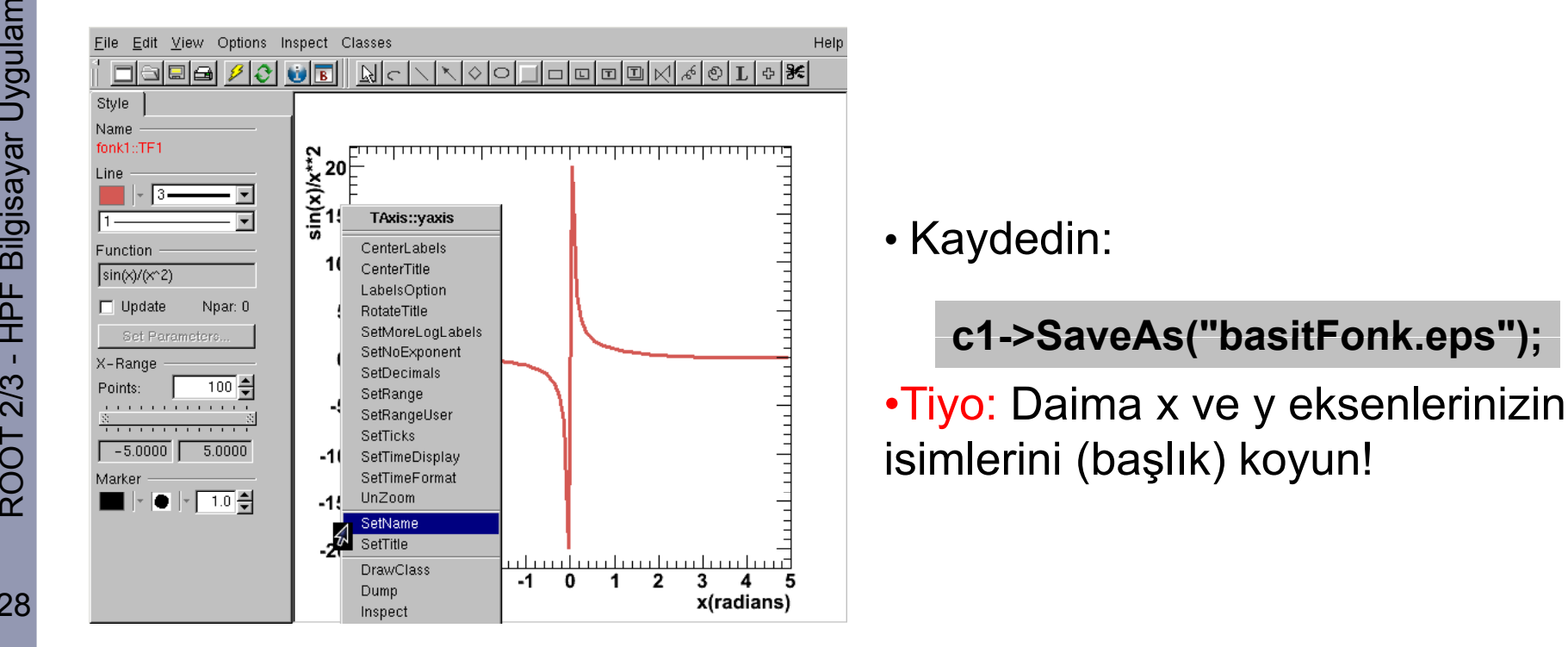

• Kaydedin:

**->SaveAs( "basitFonk eps ");**

isimlerini (ba şlık) koyun!

#### $\frac{2}{3}$  Kendi Fonksiyonumuzu Yaratalım

```
Ocak 2009<br>
2009 • C++ kurallarını takip ederek, bir Gaussian fonksiyon yazalım:<br>
Ocuble_t basitGaus(Double_t *x, Double_t *par)<br>
2009 • Teturn (par[0]*exp(-0.5*((x[0]-par[1])/par[2])**2));
          return par[0]*exp(-0.5*((x[0]-par[1])/par[2])**2));
```
basitGaus.c [+]<br>• Sonra ROOT oturumunda, bir örnek yaratalım

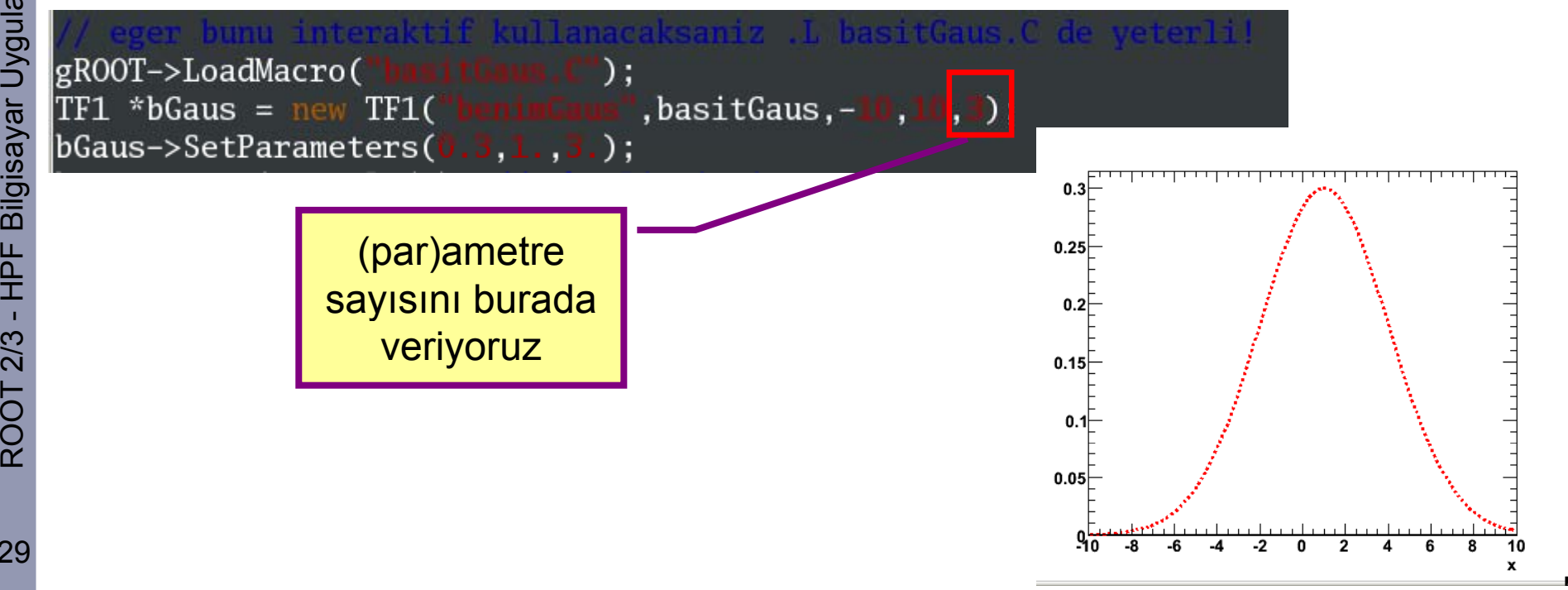

29

#### $\leq$  Kendi Fonksiyonumuzu Değiştirelim

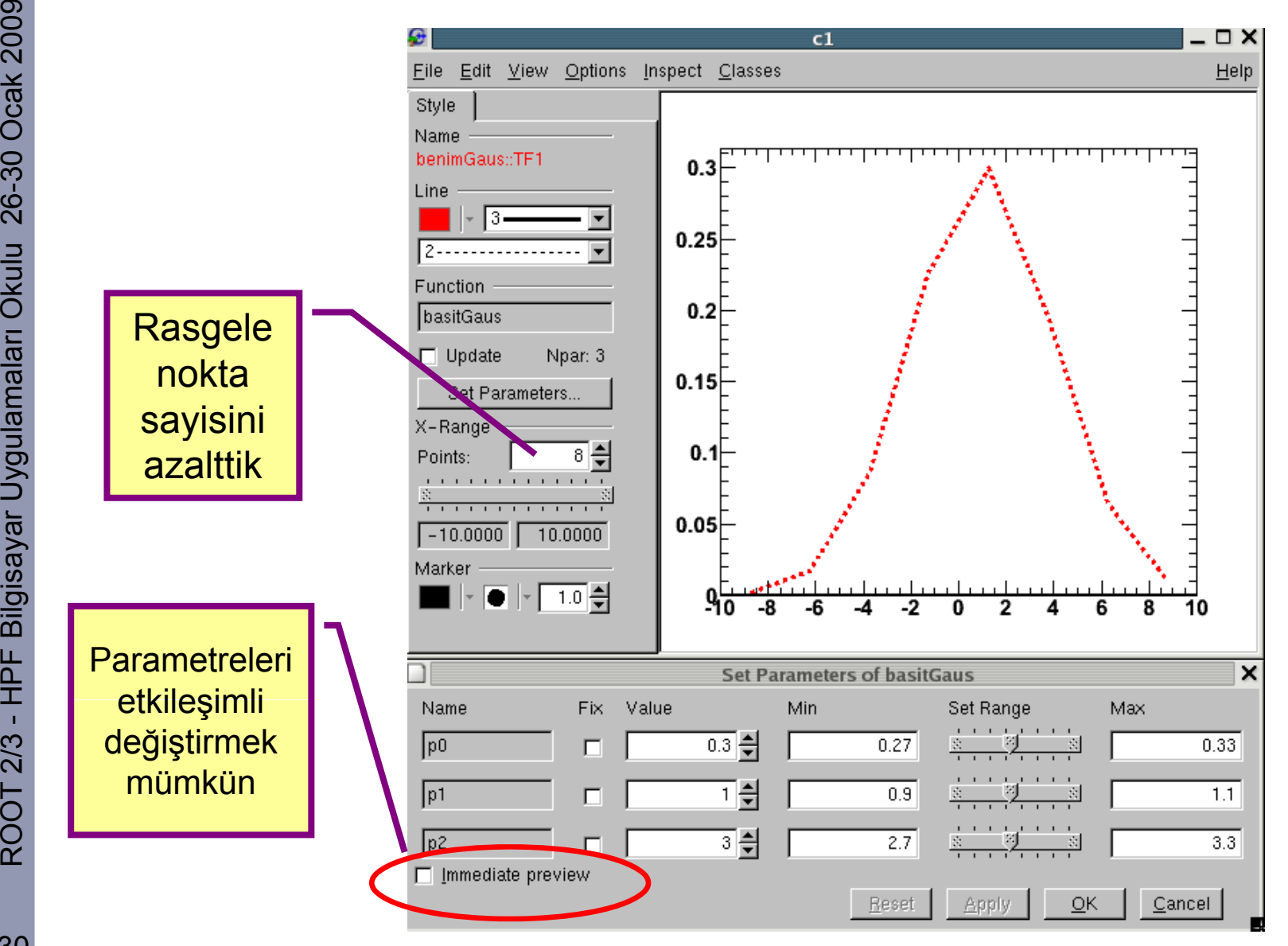

### $\frac{1}{2}$  TGraph(): 2 Boyutlu Çizim

ခ္တ<br>မွ TGraph() bildi<br>ဝိ birbirine karsı ğimiz iki tane *n* tane veri noktası olan iki dizinin (*x,y*) birbirine kar ş<sup>ı</sup> çizildi ği <sup>s</sup>ınıftı<sup>r</sup> Analiz yapmanıza de ğil sonucunu ulu 26-30 O r. il, sunmanıza yarar.

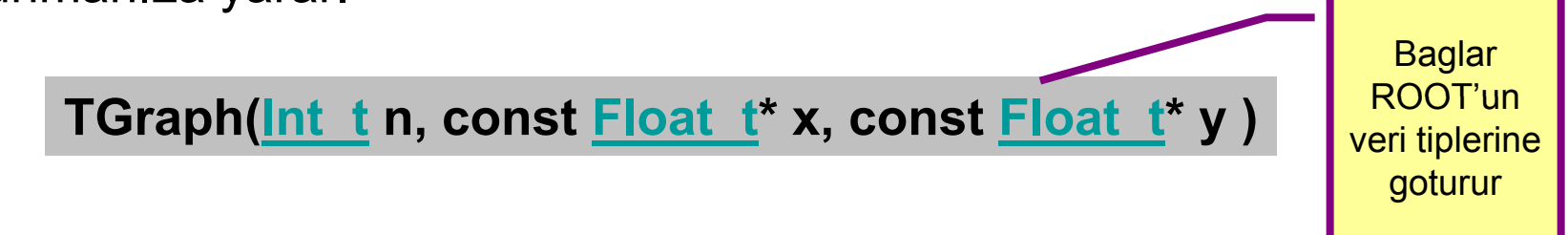

ayar Uygula • <sup>E</sup> ğer verimizin hata paylarını çubuk olarak göstermek istersek, bunları da dizi olarak baska bir grafik sinifina vermeli yiz:

> **TGraphErrors(Int\_t n, const Float\_t\* x, const Float\_t\* y,** \_t\* ex = 0, const Float\_t\* ey = 0)

#### E Bir TGraph Örneği

Ocak 2009 • <sup>A</sup> ş a ğıdaki resim Tevatron'da bir parçacığın tesir kesidini kutlesine göre (y, x) göstermektedir. Bu resmi basitçe nasıl elde ettiğimize bakalım.

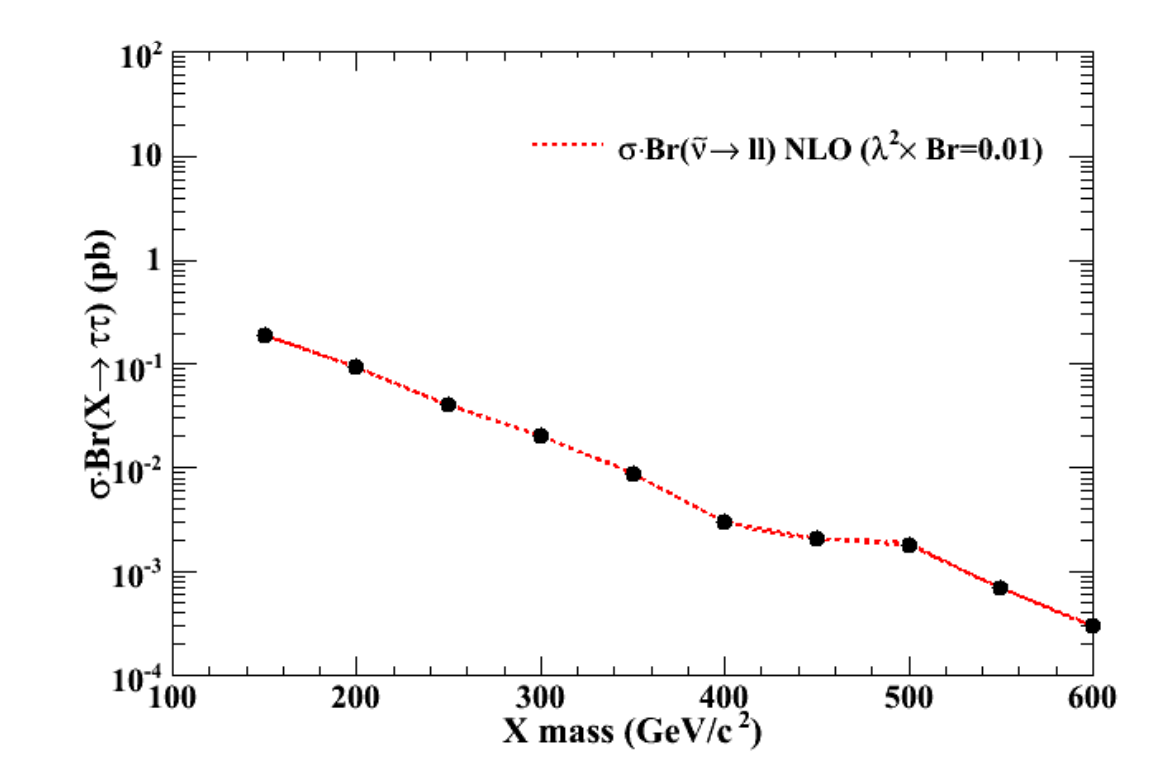

## $\frac{1}{2}$  TGraph Örneği Makrosu - I

```
gROOT->Reset();
gROOT->SetStyle("Plain");
gROOT->ForceStyle();
qStyle->SetLabelFont(22);
qStyle->SetOptStat(0);
gStyle->SetOptTitle(0);
gStyle->SetTextSize(0.080);
Float_t Mass[10] = {150.0, 200.0, 250.0, 300.0, 350.0, 400.0, 450.0, 500.0, 550.0, 600.0};<br>Float_t SigmaStau[10]={0.209 ,0.063 ,4.04e-2 ,2.01e-2 ,8.92e-3 ,3.09e-3 ,2.08e-3 ,1.83e-3
 95e-4 1.01e-4]:
TGraph* qSiqmaStau = new TGraph(10, Mass,SiqmaStau);
```

```
TH2F *hr1= new TH2F("hr1", "", 500, 100, 600, 100, 0.0001, 100);
```

```
c1 = new TCanvas("ditau_plot", "ditau", 300, 10, 700, 500);
c1->SetLogy();
c1->Draw();
c1->cd():
```
#### $\frac{1}{2}$  TGraph Örneği Makrosu - Devam

 $hr1->Draw()$ :

 $hr1 - SetXaxis() - SetNdivisions(505);$ 

hr1->GetYaxis()->SetNdivisions(505):

 $hr1 - SectX axis() - SectTitleOffset(0.8);$  $hr1 - S$ etYaxis()->SetTitleOffset(0.8):

 $hr1 - SetXaxis() - SetTitleSize(0.05);$ 

 $hr1 - SectY axis() - SectTitleSize(0.05);$ 

hr1->GetXaxis()->CenterTitle();

hr1->GetYaxis()->CenterTitle();

hr1->GetXaxis()->SetTitleFont(22);

hr1->GetYaxis()->SetTitleFont(22);

hr1->SetXTitle("X mass (GeV/c^{ 2})");<br>hr1->SetYTitle("#sigma#upointBr(X#rightarrow #tau#tau) (pb)");

qSiqmaStau->Draw("CLP"): gSigmaStau->SetLineWidth(2); qSiqmaStau->SetLineColor(2); qSiqmaStau->SetLineStyle(2); qSiqmaStau->SetMarkerStyle(20);

TLegend \*legc5 = new TLegend $(0.40, 0.67, 0.75, 0.89)$ ; legc5->SetTextFont(22);  $legc5 - SetTextSize(0.044)$ ;  $legc5 - SetFilIColor(0);$  $legc5 - SetLineColor(0);$ legc5->AddEntry(gSigmaStau,"#sigma#upointBr(#tilde{#nu}#rightarrow ll) NLO (#lambda 3r=0.01)", "L"**);**  $legc5->Draw()$ ;

#### c1->SaveAs("tgraph\_ornegi.png");

taraph ornegi.C

#### $\frac{1}{2}$  Grafigimizi Kaydedelim

ခ္တ<br>မွ TCanvas::SaveAs() ile grafi<br>ဝိ makalemizi PRL'e gönderel ğimizi .png olarak kaydettik. Artık makalemizi PRL'e gönderebiliriz (.eps'li halini!)  $\copyright$ 

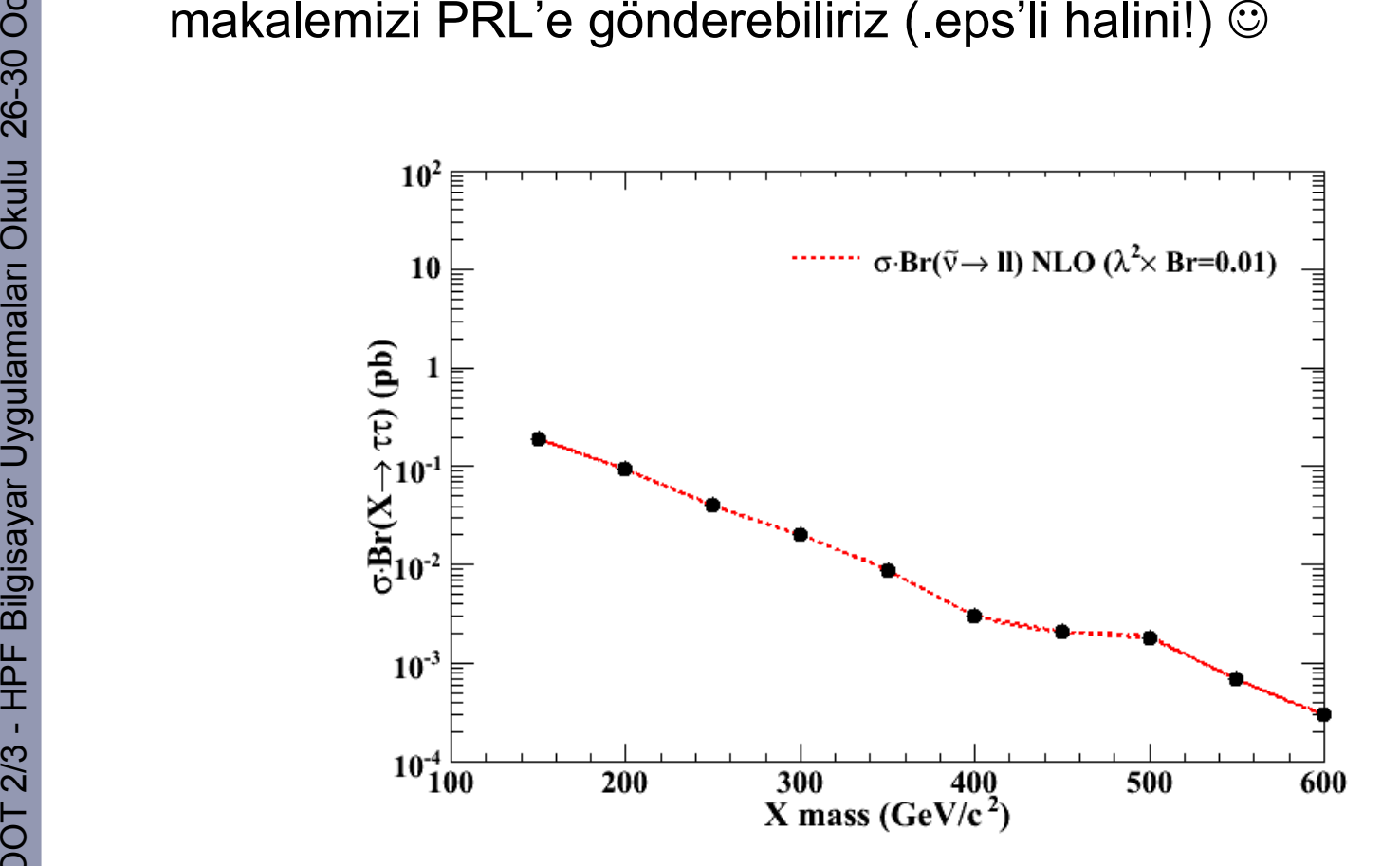

#### **E**<br>
Histogramla Analize Giriş

- 
- •• Elinizde aynı tipten bir veri olsun. Bunun nasıl bir dağılım gösterdiğini bilmek, karakterlerini anlamak isteyelim (mesela Z bozonundan çıkan muonların momentum da ğılımı)
- $\frac{2}{3}$  Bu verinin alt ve üst de<br>  $\frac{2}{3}$  *xup*) aralığını n bölmey<br>
değerleri teker teker do ğerlerini biliyorsak, bu alt ve üst de ğeri ( *xlow, xup*) aralığını n bölmeye bölüp (*n bins*), her bir bölmeye dü şen de ğerleri teker teker doldurarak histogramımızı elde edebiliriz.
	- şleme tabi tutabiliriz (Add(), Divide(),..)

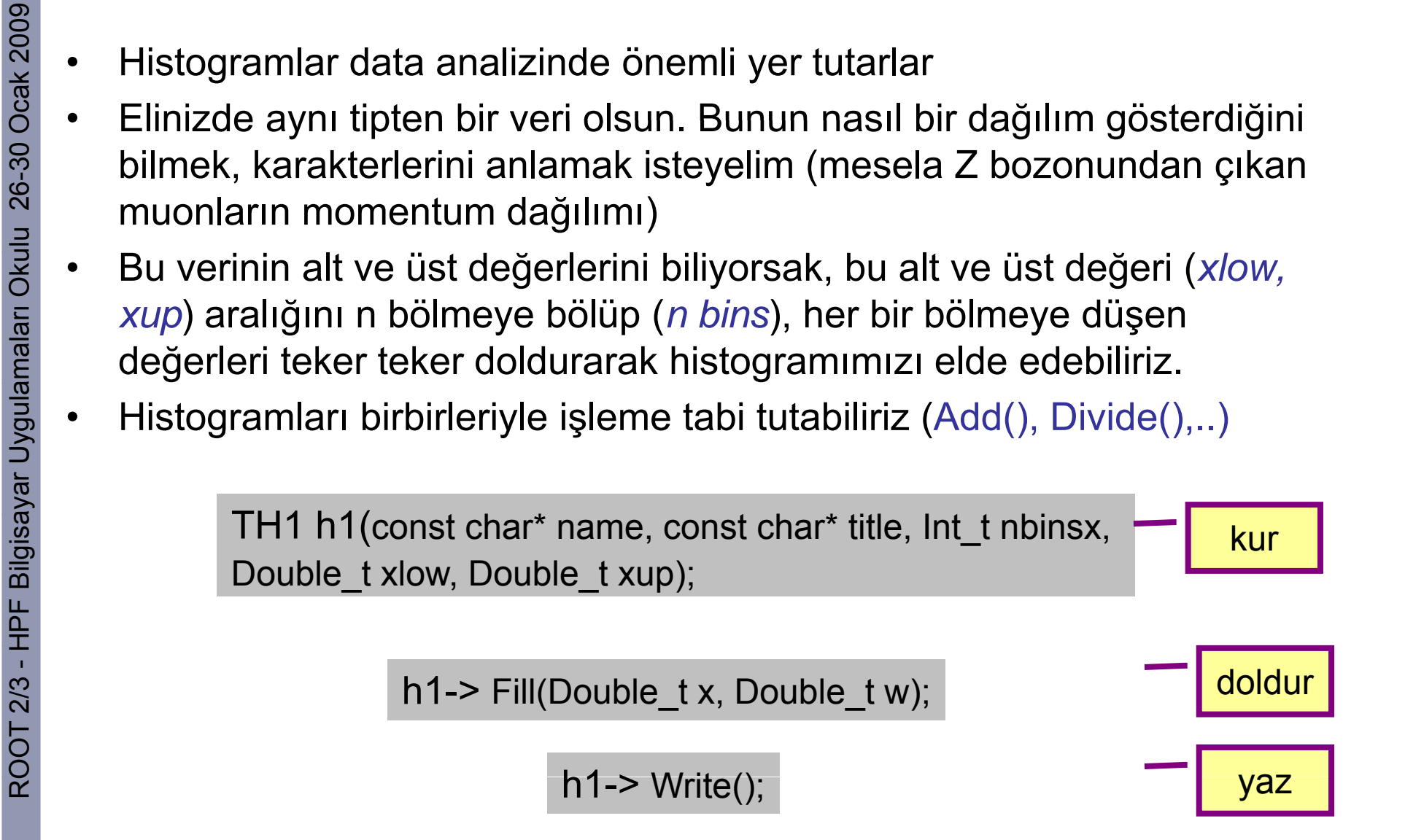

## $\frac{1}{2}$  Histogram Tipleri

- Histogram tipinizi iyi seçin. İş yaparken hafıza tasarrufu önemlidir!
	- TH1C : 1 b yte/ girdi
	- TH1S: 1 kısa inteğer/girdi
- or TH1C : 1 byte/gird<br>
⊜ TH1S : 1 kısa inte<br>
⊜ TH1İ : 1 inteğer/gi<br>
 TH1F : 1 float/gird – TH1İ : 1 inte ğer/girdi
	- TH1F : 1 float/girdi
	- –TH1D : 1 double/girdi
	- • Profil histogramları (TProfile, TProfile2D): Bir eksenindeki de ğerlerin ortalamasını, RMS'ini göstermek için kullanırız. Korelasyon/e ğilimler görmek için iyidir.

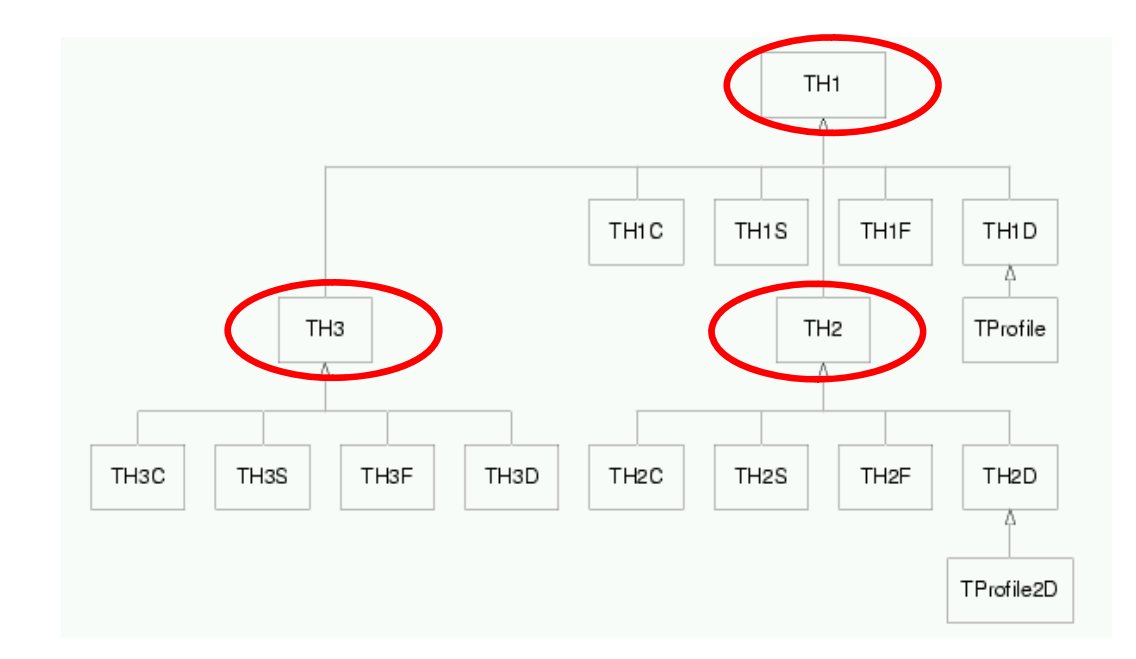

## $\frac{1}{2}$  Histogram Ayarları

- oo<br>Golanda 2009 Histogramınızın okunulur, anla<br>Ölüm Distina 2009 Distina 2009 şılır olması ve do ğru bilgiler içermesi çok önemlidir.
	- – Bir fizik sürecinden (mesela Z' a ğır rezonansı) çıkan iki muonun phi, eta de ğerlerinin da ğılımını gösteriyoruz.

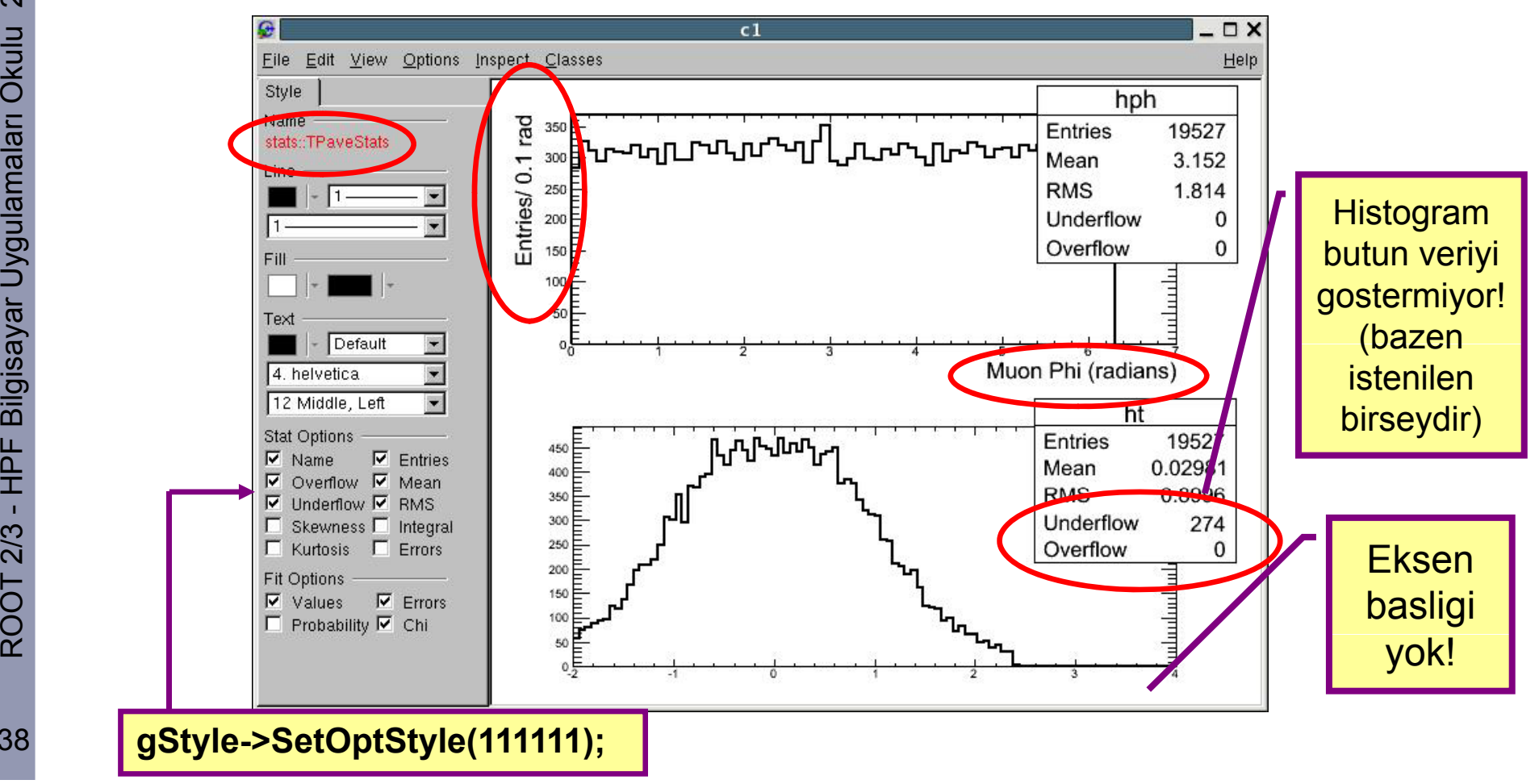

ulu 26-30 O ROOT 2/3 - HPF Bilgisayar Uygulamaları Okulu 26-30 Ocak 2009

38

### $\frac{2}{5}$  Histogram Çizme Seçenekleri

- ခ္တ<br>မွ<br>စ္လို 2 ve 3 boyutlu histogramlarınızı de<br>ဝိ mümkündür. ğişik usüllerde sunmanı<sup>z</sup> mümkündür
- ulu 26-30 O. <sup>A</sup> ğır bir parçacıktan çıkan muon ikilileri genelde dedektörden ışı<sup>n</sup> borusuna dik açılarda çıkarlar (eta~0). Bunu eta-phi uzayında

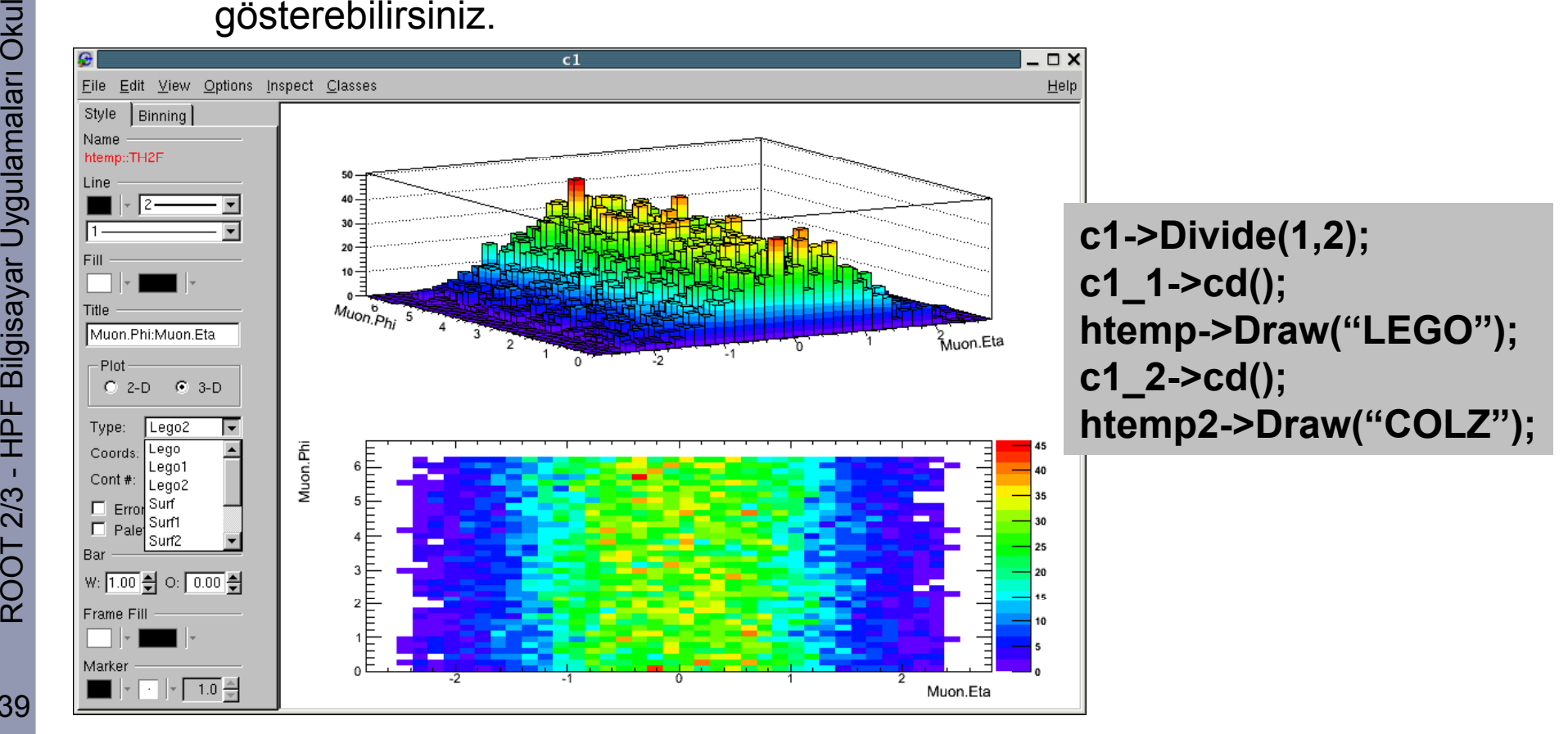

#### E ğri Uydurmak (Fitting a Function)

 $\begin{array}{c} \stackrel{\circ}{\mathbb{S}} \ \stackrel{\circ}{\mathbb{S}} \ \stackrel{\circ$ ğrendiniz. Bir sonraki adı<sup>m</sup> histogramlarınıza ve grafiklerinize belirli de ğerler arasında (*xmin xmin,*  o nistogramiariniza ve grafiklerinize beliril degerler arasınd<br>ନ୍ନ *xmax*) parametrize önceden tanımlanmış veya tanımlann<br>fonksiyonlar uydurmak (*fname*). *xmax*) parametrize önceden tanımlanmış veya tanımlanmamış fonksiyonlar uydurmak (*fname*).

amalar<sup>ı</sup> Oku **TH1::Fit**(*const char\** fname, *Option\_t\** option, *Option\_t\** goption, *Axis\_t* xmin, *Axis\_t* xmax)

- aya<br>Bayar En basit uyum e<br>Tayar değerini enküçü ğrisi bulma yöntemi uyum fonskiyonunuzun χ2 de ğerini enküçültmektir (minimisation).
- es Tiyo: Uyumun güzelliğine (goodness of fit) en basit olarak χ2**/NDF ~**<br> 1 ile karar verilir. Bir eğriyi histogramınıza uydurduğunuz zaman<br> mutlaka bu değere bakmalısınız. **1** ile karar verilir. Bir e ğriyi histogramınıza uydurdu ğunuz zaman mutlaka bu de ğere bakmalısınız. Makronuzda yapmay<sup>ı</sup> unutmayın:  $\frac{1}{2}$  - Hilliand Du U<br> $\frac{1}{2}$  - Hilliand Du U

#### **gStyle->SetOptFit(1111);**

# **EDEREK SERILI UYUM Eğrileri:**

- Bir Fizik Ölçümü Yapalım<br>
<sup>S</sup>anacımız elimizdeki veriden bir rezonansın değerlerini<br>
<sup>Sanan</sup> sığma) cekmek. Amacımız elimizdeki veriden bir rezonansın değerlerini (mean, sığma) çekmek.
	- Ne yapaca ğız? E ğri uyduraca ğız!
	- Neye? Da ğılımımıza
	- şekilde? Sinyal ve gürültüyü en iyi şekilde tanımlamaya çalışarak

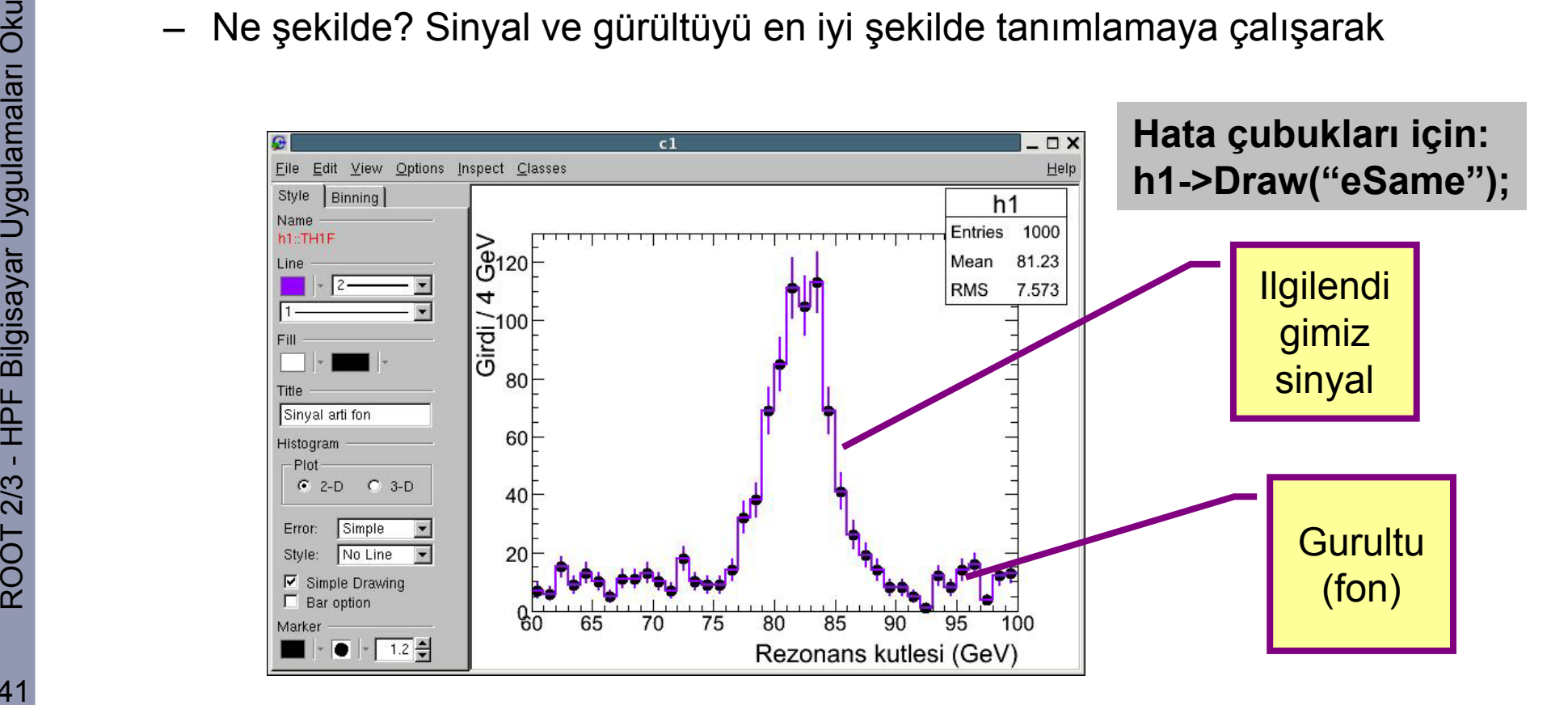

#### $\frac{2}{5}$  Sinyal ve Fonu Tahmin Edelim

- ခ္တ<br>မွန္လ GUİ kullanarak Gaus e<br>ဝ Aslinda bu bir rezona ğri uydurduk.
	- Aslında bu bir rezonans oldu ğ<sup>u</sup> için ölçüm çözünürlü ğü yüzünden –Gaussian ile bulanmış bir Breit Wigner fonksiyonu olmalıdır. Ben tembellik edip, basit bir Gaussian dağılıma göre histogram yarattım  $\copyright$

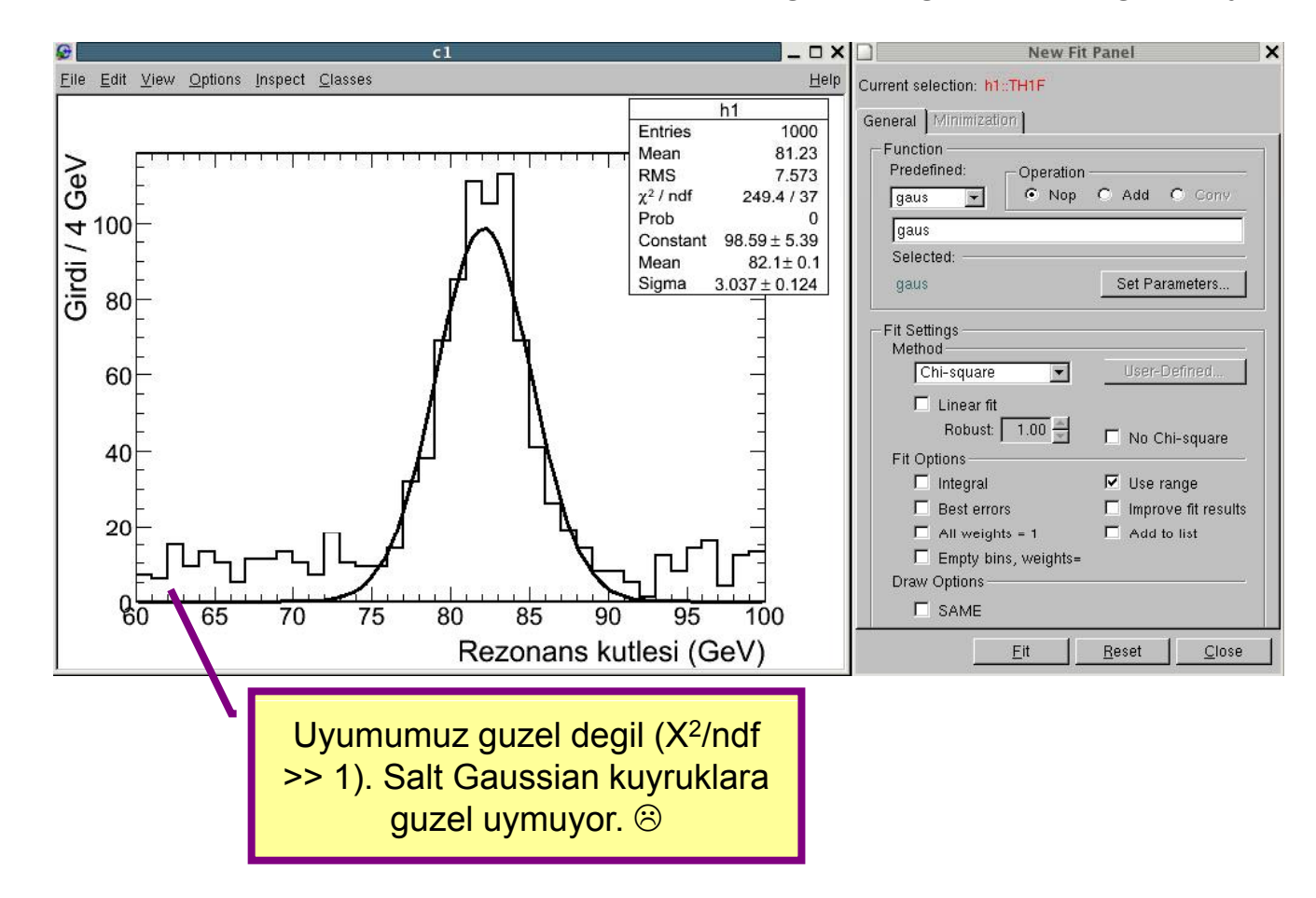

#### E ğrimizi uyduralı<sup>m</sup>

- Ocak 2009 Histogramımıza sırf Gaus yetmedi. Sabit gibi görünen bir fonumuz var <sup>O</sup> zaman iki fonksiyonun toplamın<sup>ı</sup> uydurmaya çalışalım:
- ଁ var. O zaman iki fonksiyonun toplamını uydurmaya çalışalım<br>
ຶ່ງ Gaussian: "Gaus": [0]\*exp(-0.5\*((x-[1])/[2])\*\*2)/(sqrt(2\*pi)\*[2]))<br> Katlıterim: "pol0"
	- "

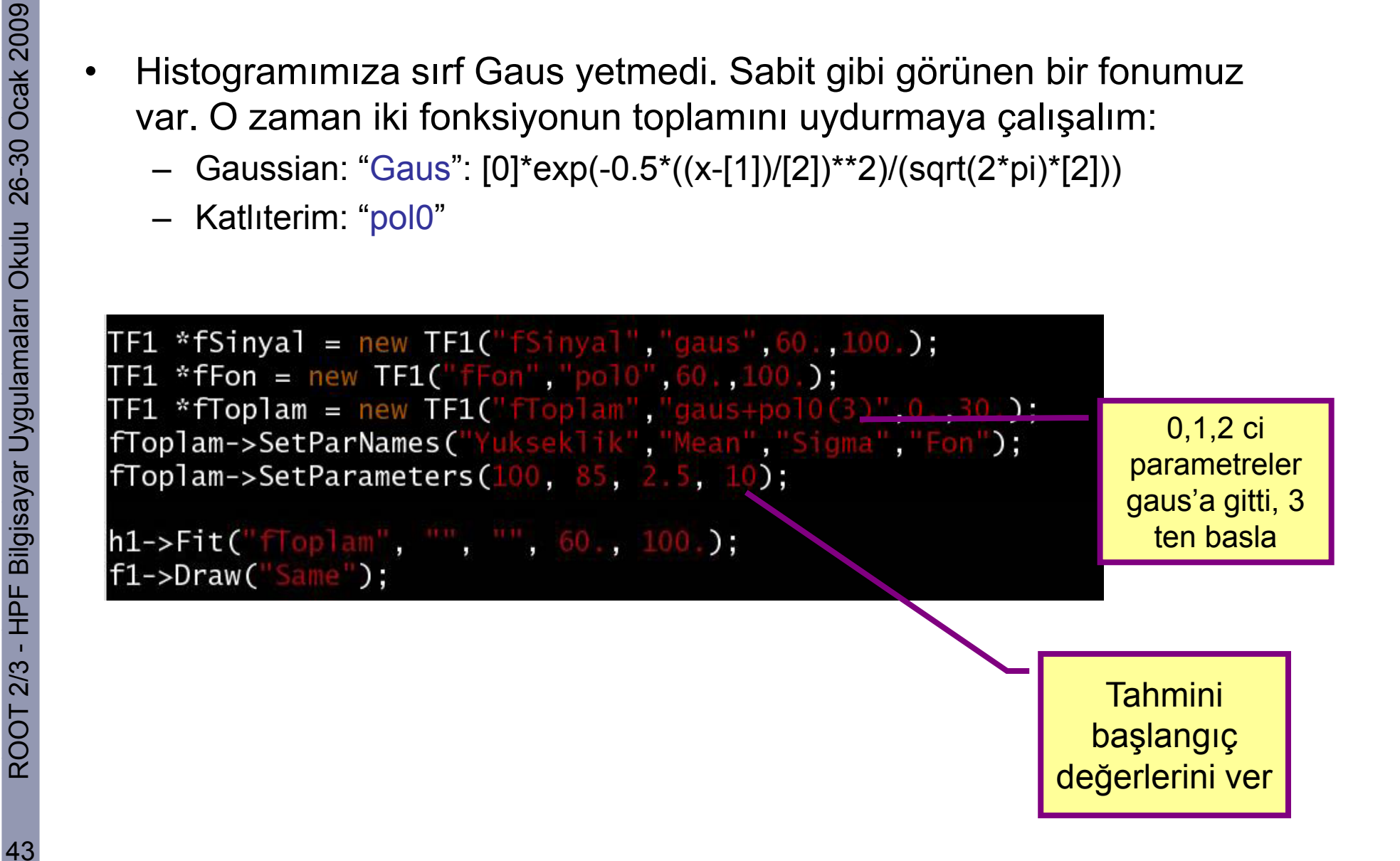

#### E ğrimizi uyduralı<sup>m</sup>

OC<br>
Ocak 2009 • Makromuz böyle çalış<br>
Trocessing gaus\_konusma.c.<br>
ZTCanvas::MakeDefCanvas>: tı:

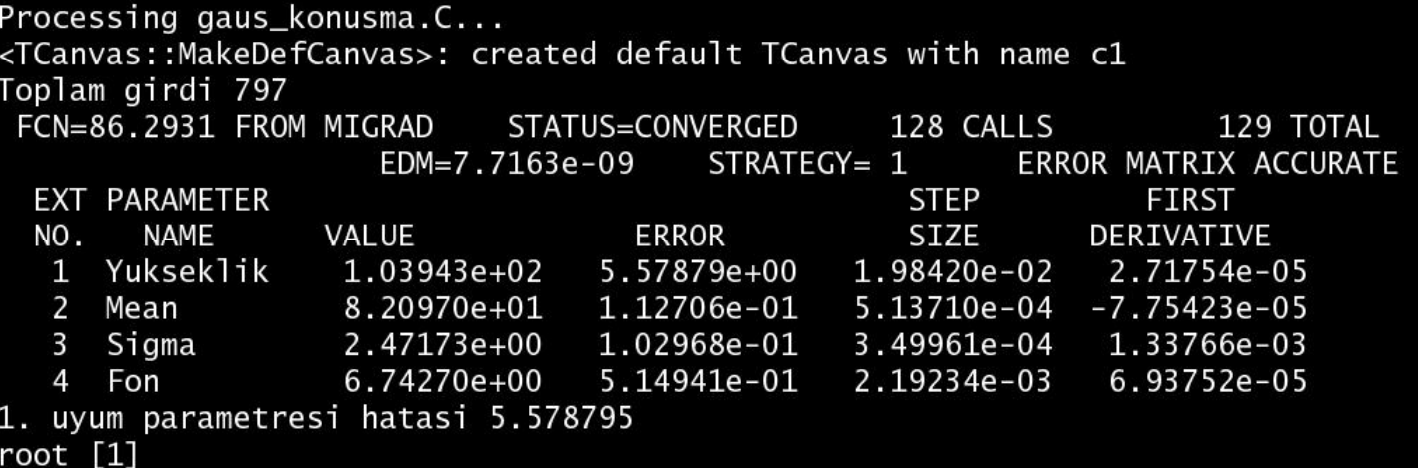

• Arada tepedeki girdileri saymak istedik<br>Float\_t toplam=h1->Integral(12,30);

printf("Toplam girdi%d\n", toplam);

**OUT 2018 - Uyum fonksiyonunuz histogram nesnenize ait olur.<br>
TH1::GetFunction() ile sonuçlarınıza ulaşmak müm<br>
TH1 \*uvumSonucu = h1->GetFunction("floplam");** şmak mümkündür.

```
Float_t parlhata = uyumSonucu->GetParError(0);
cout << "1. uyum parametresi hatasi " << par1hata << endl;
```
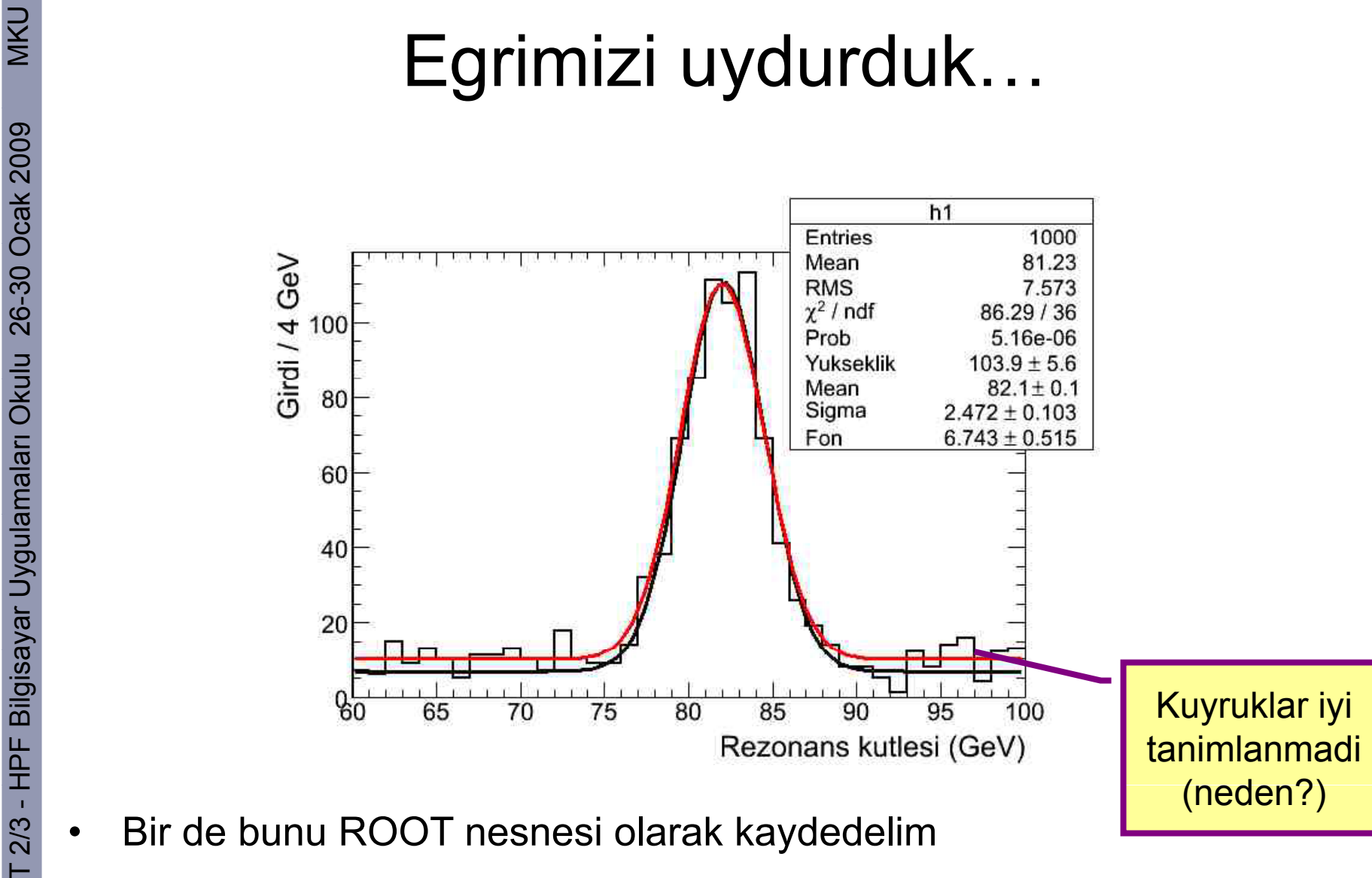

TFile dosya("gaus\_fit\_histo.root","RECREATE");  $h1$ ->Write(); dosya->Close();

## $\frac{1}{2}$  Sonuç

- ğrimizi uydurduk, ama hangi çizgi nedir?
	- TLegend kullanıp isimlendirelim:

TLegend \*leg = new TLegend(0.1,0.62,0.40,0<br>TLegendEntry \*entry=leg->AddEntry("h1","Si<br>entry=leg->AddEntry("rezonans","Orjinal day<br>entry=leg->AddEntry("fToplam","Uyum egrisi  $\cdot$  $leg->Draw()$ ;

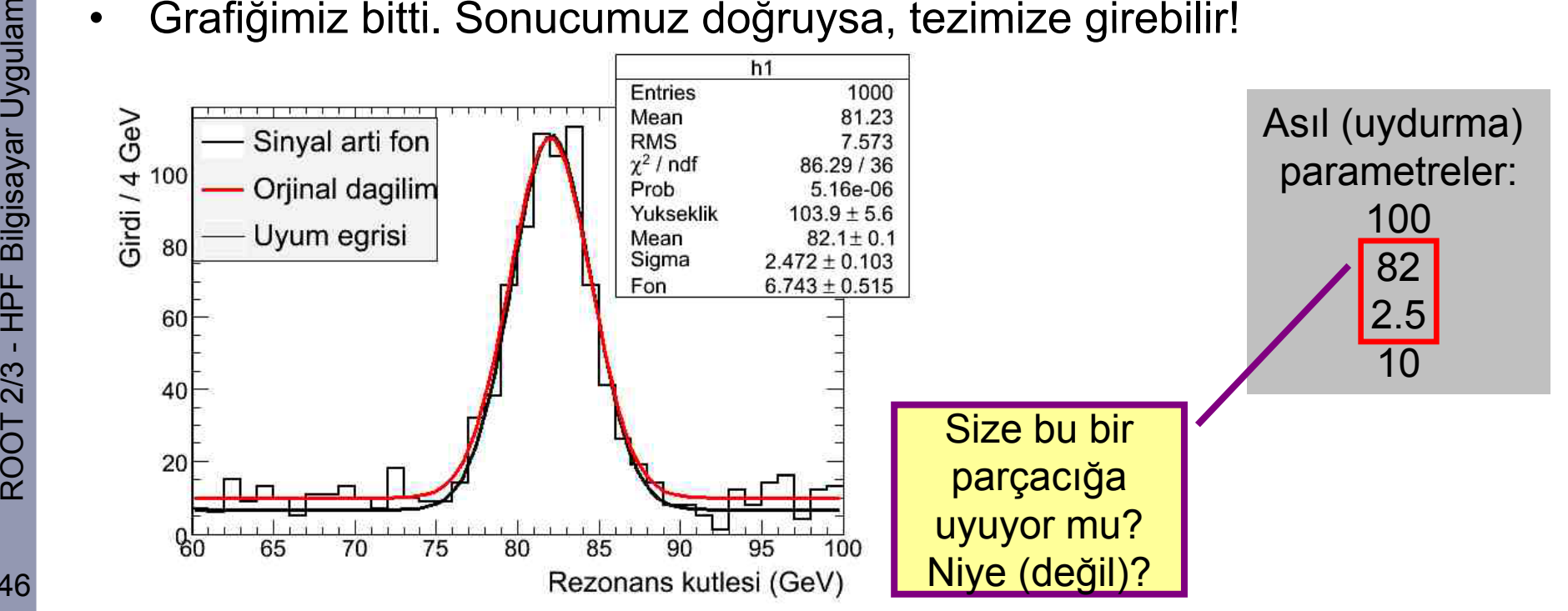

•

#### $\leq$  TTrees (Ağaçlar): Temel Kavramlar

- $\begin{array}{ccccc} \circ & \bullet & \bullet & \bullet \ \circ & \bullet & \bullet & \bullet \ \end{array}$ ğaçlar benzer sınıf nesnelerini ekonomik bir şekilde (disk yeri ve eri şim tasarrufu) bir arada tutmaya yarar
- ulu 26-30 O tutmaya yarar• TTree'yi kullanarak de ğişik veri tiplerinin derlemesini olu şturabilirsiniz:
	- şkisi a ğac-dal-yaprak (TTree-TBranch-TLeaf) ile belirlenir
- amalari "has a" ili<br>amalari "has a" ili<br>amalari Not: TNtuple •Not: TNtuple TTree'den türemi ş bir sınıftır.

#### class TNtuple: public TTree

#### TNtuple

A simple tree restricted to a list of float variables only.

Each variable goes to a separate branch.

```
A Ntuple is created via
TNtuple(name,title,varlist,bufsize)
It is filled via:
mtuple Fill(*x)or
TNtuple: Fill(v1, v2, v3, \ldots)
```
#### $\mathbb{\vec{S}}$  Kendi ağacımızı dikip, Meyvasını yemek için

ခ္တ<br>Xadoo • Bir TTree/TNtuple yazmak icin gerekli i<br>ဝ şlemleri gorelim.

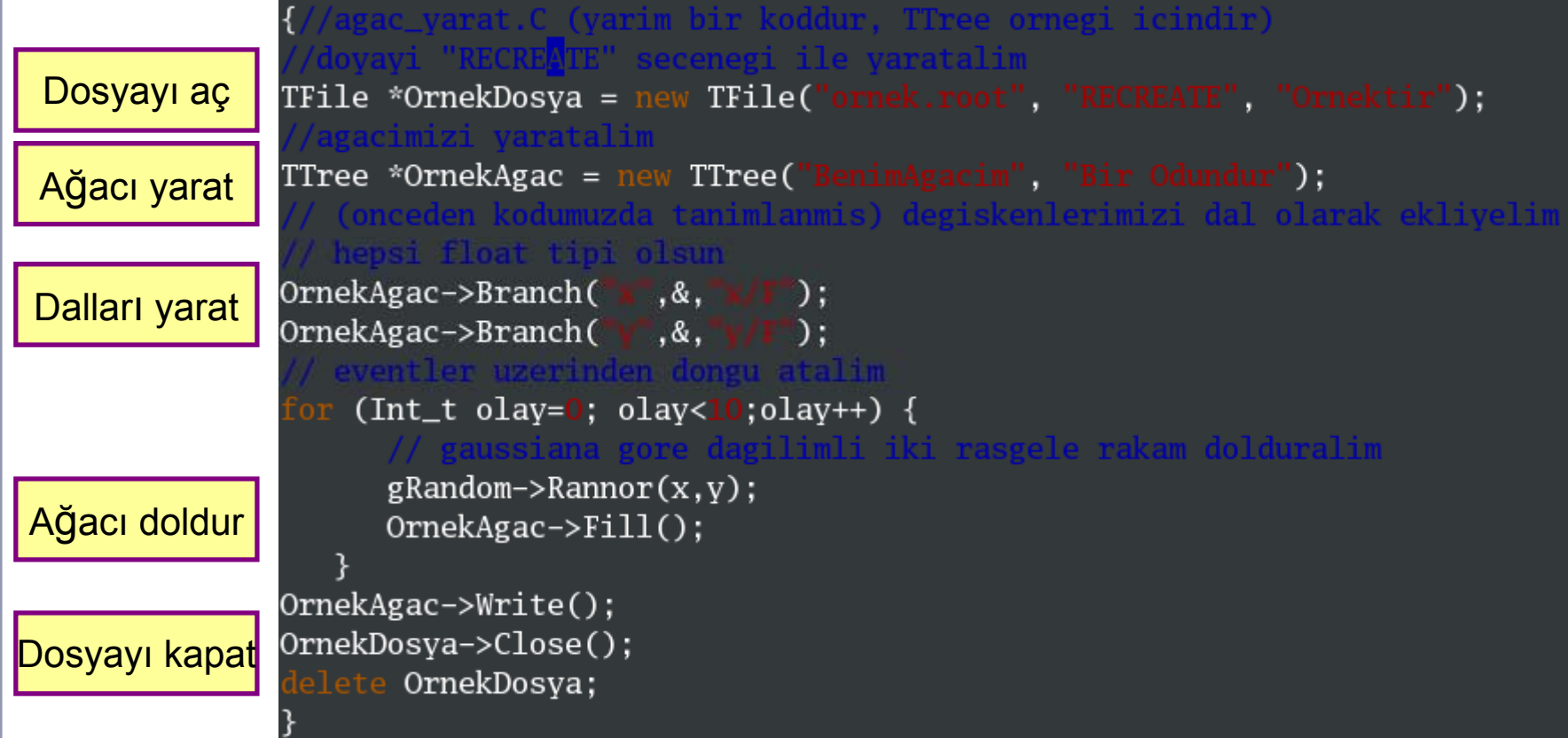

### $\frac{1}{2}$  TreeViewer Tarayıcısı

- ခ္တ<br>Xalov ROOT'un nesne taraycısından kolaylıkla yaratabilece<br>Ocak taravıcı penceresidir. ğiniz bir tarayıc<sup>ı</sup> penceresidir
	- ğ rılabilir .
- ulu 26-30 Openceresidir. Komut satırından TTree::StartViewer() ile ça •TreeViewer çabucak bir ROOT a ğacının içine bakmak için iyidir.

![](_page_48_Figure_4.jpeg)

#### $\mathbb{\mathbb{R}}$  TV ile bir Ağaca Erişmek

![](_page_49_Picture_2.jpeg)

 $\frac{\frac{16}{10}}{\frac{12}{10}}$  • ROOT size LHCO a ğacı için \*tv tree işareticisini yarattı Tiyo: komut satırında yukar<sup>ı</sup> ok yapın!

OOT 2/3 - <sup>H</sup> • Bir de ğişkeni komut satırından çizdirmek için:

[3] tv\_\_tree->Draw("Event.Number"); |root

•Tiyo: Kendi kodunuzda TFile ve TTree isaretcinizi kendiniz yaratmalisiniz!

50

#### $\frac{1}{2}$  TV ile Analiz Yapmak

- ğılımların içeri ğine bakmak çok kullanışlıdır.
- oo<br>
Sol TreeViewer ile verinizdeki da<br>
Č Ama verinin alt yapısını direk • Ama verinin alt yapısını direk olarak bilmedi ğiniz zaman veya aynı anda bir ulu 26-30 Osürü grafik çıkarmanız gerekti ği zaman, analiz yapmak kolay de ğildir.

#### **Kod yazmak şarttır!**

•• Aşağıda bütün olaylarda daima 2 muon olduğunu kabul edip(!), bu iki muonun yüklerini birbirine kar şı çizdirdik. Bu muonlar yuksuz bir parçaçıktan geliyorlar ! ☺

![](_page_50_Figure_5.jpeg)

51

#### $\frac{2}{3}$  Analiz Kodu Yaratmak

- 
- ocak 2009<br>XIII TTree::MakeClass() metodu:<br>- Bir ROOT ntuple'iniz varsa, içine bakmak ve analiz kodunuzu yazmak için en çabuk yöntemdir.
	- Ntuple-bazlı formatlar için güzel çalışır, ama nesne-bazlı formatları<sup>n</sup> metodlarını yaratmayı beceremez.
- a adlarını yaratmayı beceremez.<br>La ağacına eriştiğimizi (\*tv tree) düşür<br>La ağacına eriştiğimizi (\*tv tree) düşür<br>La ee2mm\_pgs adlı analiz kodumuzu yaratalım Tiyo: temelde ğacına eriştiğimizi (\*tv tree) düşünelim ve  $\frac{1}{\sqrt{2}}$ <br> $\frac{1}{\sqrt{2}}$  and  $\frac{1}{\sqrt{2}}$  and  $\frac{1}{\sqrt{2}}$  and  $\frac{1}{\sqrt{2}}$ ee2mm\_pgs bir sınıf oldu ğu için c++ isimlendirme kurallarına uymalı!

![](_page_51_Figure_5.jpeg)

root  $[2]$  yeni->Loop();

OOT 2/3 - • ee2mm\_pgs'i .L ile yükler ve metodlarına ula şırsınız: \*yeni artık ee2mm pgs'in bir nesne i şaretçisi (instance) olmu ştur.

> root  $[0]$  . L ee2mm\_pgs. C root [1] ee2mm\_pgs \*yeni = new ee2mm\_pgs();

![](_page_52_Picture_72.jpeg)

### **Estep Filips (Zincirleme Ağaçlar)**

- ခ္တ<br>Xal Elinizde diyelim ki Grid'den yeni topladığınız 50 tane e<br>O *ntuple n.root* dosvası var. Bunları nasıl birbirine bağla şde ğer *ntuple\_n.root* dosyası var. Bunları nasıl birbirine bağlayıp, aynı<br>analizde üzerinden nasıl geçeceksiniz? analizde üzerinden nasıl geçeceksiniz?<br>TTree::TChain() buna izin verir.<br>- Dosyaları ya analiz kodunda direk eklersiniz, ya da önceden bir
	- $\bullet$ TTree::TChain() buna izin verir.
- amaliz kodunda direk eklersiniz, ya da önceden bir<br>
la maliz büyük dosyaya yazarsınız.<br>
 Tiyo: İşletim sisteminize göre bir ROOT dosyasının boyu sınırlı
	- olabilir (orn. 2 GB)

![](_page_53_Figure_5.jpeg)

#### **Example Bazı Tiyoların Yinelenmesi:** analiz yaparken ba şınız a ğ rımasın!

- **OCATALIZ YAPATNUL DAŞITIL**<br>Aziri Kodunuzun geçerliliğini bir ROOT sürümünden<br>Ocak 2009 onaylayın! • Kodunuzun geçerlili ğini bir ROOT sürümünden ötekine geçerken mutlaka onaylayın!
	- şlıklarını, birimleri yazmayı unutmayın!
- o **bilaylayılı:**<br>
<del>S</del> Histogramlarınızın eksen ba<br>
S Kendi stilinizi kendi makronu<br>
A Öntanımlı qStyle kullanr • Kendi stilinizi kendi makronuzda yaratın; deneyinizin stil makrosu yoksa!
	- Öntanımlı gStyle kullanmayı<sup>n</sup> (gROOT >SetStyle( "Plain ") tercih edin) Ontanımlı gStyle kullanmayın (gROOT->SetStyle("Plain") tercih edin) –<br>• Değiskenlerinize, bistogramlarınıza anlasılır ve düzgün isimler vermeyi ad
	- De ğişkenlerinize, histogramlarınıza anla şılır ve düzgün isimler vermeyi adet edinin!
		- Ayn<sup>ı</sup> histogram adın<sup>ı</sup> birçok histogramda kullanmayın: memory leak ve leak yanlış hesaba yol açabilirsiniz
	- •Derlenmiş kodun daha güvenilir ve hızlı olduğunu unutmayın!
	- •• ROOT'un c++ bazlı oduğunu, ve çalışmalarınızın çoğunda kod yazmak gerekti ğini unutmayın: c++ temelinizi iyi oturtun!

HI, THIS IS OH, DEAR – DID HE DID YOU REALLY<br>
YOUR SON'S SCHOOL. BREAK SOMETHING?<br>
COMPUTER TROUBLE. IN A WAY-)<br>
COMPUTER TROUBLE.<br>
COMPUTER TROUBLE.<br>
<br>
COMPUTER TROUBLE. YOU'VE LEARNED **BOBBY TARLES.** TO SANITIZE YOUR WE CALL HIM. DATABASE INPUTS.

## $\frac{1}{2}$  Üzerinden Geçmediklerimiz

- • İleri seviye YEF kullanımlardan örnekler:
	-
- TLimit() sınıfı: 95% güvenlik sevi yesi hesa plama (LHC'de çok y aygın) ulu 26-30 O() <sup>g</sup> <sup>y</sup> <sup>p</sup> ( <sup>ç</sup> yg ) RooFit: data modelleme kodu (http://roofit.sourceforge.net) TSelector, MakeProject(): ileri seviye analiz için… TSpectrum(): tepe bulucu
	-
	-
	- Grafikler:
		- Profil histogramlar
		- Olay ekranı (event display) yaratmak<br>Feynman Diyagramları çizmek
		-

![](_page_55_Figure_10.jpeg)

- ss<br>F Bilgisa<br>HPF Bilgisa bunların ço<br>HPF Bilgisan bunların ço ğu ROOT'un e ğitsel sayfasında örneklenmi ştir!
- OOT 2/3 <sup>H</sup> Deneylerin kendi e ğitselleri de oldu ğunu biliyor muydunuz? ATLAS: https://twiki.cern.ch/twiki/bin/view/Atlas/RootBasicTutorial

#### $\frac{1}{2}$  Gelecek Dersler ve Ödevler

- ROOT'ta analiz veri sunumu yapmanın temellerini gördünüz.
- · Bir sonraki adım cuma günü ROOT 4 ve Analiz Örneği derslerinde •iYEF uygulamalarına yönelik örnekler.
- •ROOT 2 ve 3 ödevlerini ayrı bir dosya ile program sayfasına eklenmi ş bulacaksınız: root-2-3\_ödev.doc
- • Ödevleri yaparken ROOT e ğitsellerine bakabilirsiniz, ama önce kendiniz sonuç bulmaya çalışı<sup>n</sup>
- aya kendiniz sonuç bulmaya çalışın.<br>Sana Mümkün olduğunca GUI üzerind<br>Taya bırakıyorum. ğunca GUI üzerinde el alış tırması yapın. Bunu size bırakıyorum.

OOT 2/3 - **ROOT'tan nefret etmeyin, çünkü onunla çal çalışmak zorundas zorundasınız… İyi E ğlenceler!**